# **APLIKASI VLC UNTUK VIDEO STREAMING DENGAN MENGGUNAKAN JARINGAN LOKAL**

# **TUGAS AKHIR**

Diajukan Sebagai Salah Satu Syarat Untuk Memperoleh Gelar Sarjana Pada Jurusan Teknik Elektro Fakultas Teknologi Industri Universitas Islam Indonesia

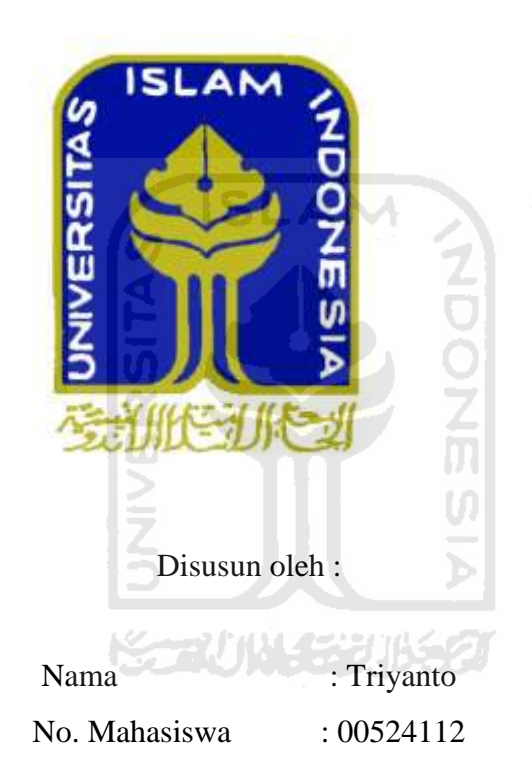

# **JURUSAN TEKNIK ELEKTRO FAKULTAS TEKNOLOGI INDUSTRI UNIVERSITAS ISLAM INDONESIA 2012**

# **LEMBAR PENGESAHAN PEMBIMBING**

# **APLIKASI VLC UNTUK VIDEO STREAMING DENGAN MENGGUNAKAN JARINGAN LOKAL**

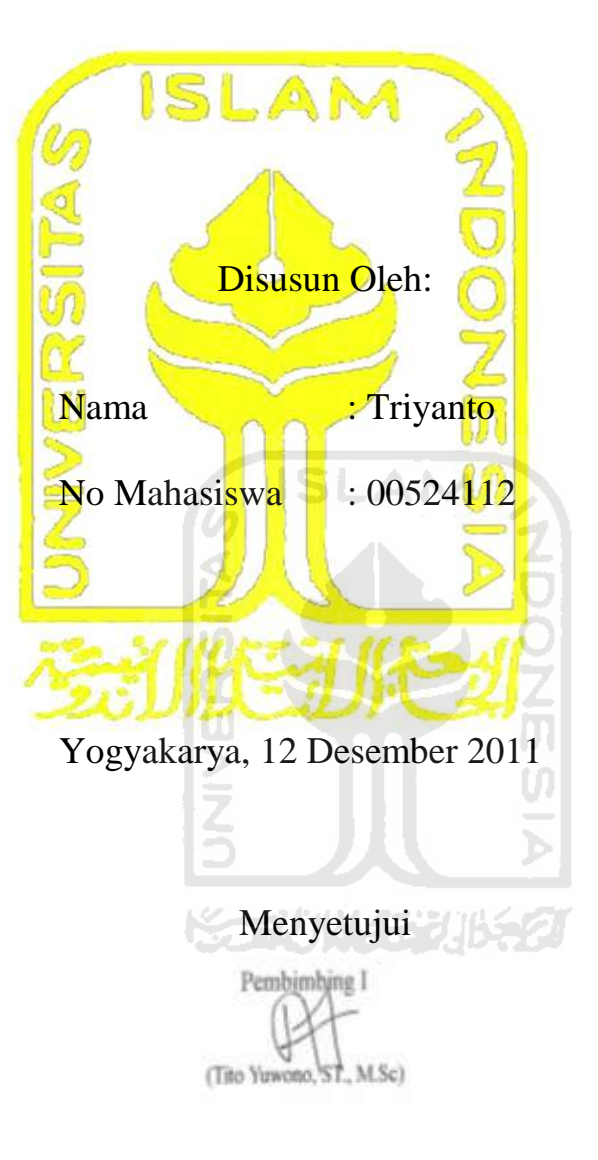

# **LEMBAR PENGESAHAN PENGUJI**

# **APLIKASI VLC UNTUK VIDEO STREAMING DENGAN MENGGUNAKAN JARINGAN LOKAL**

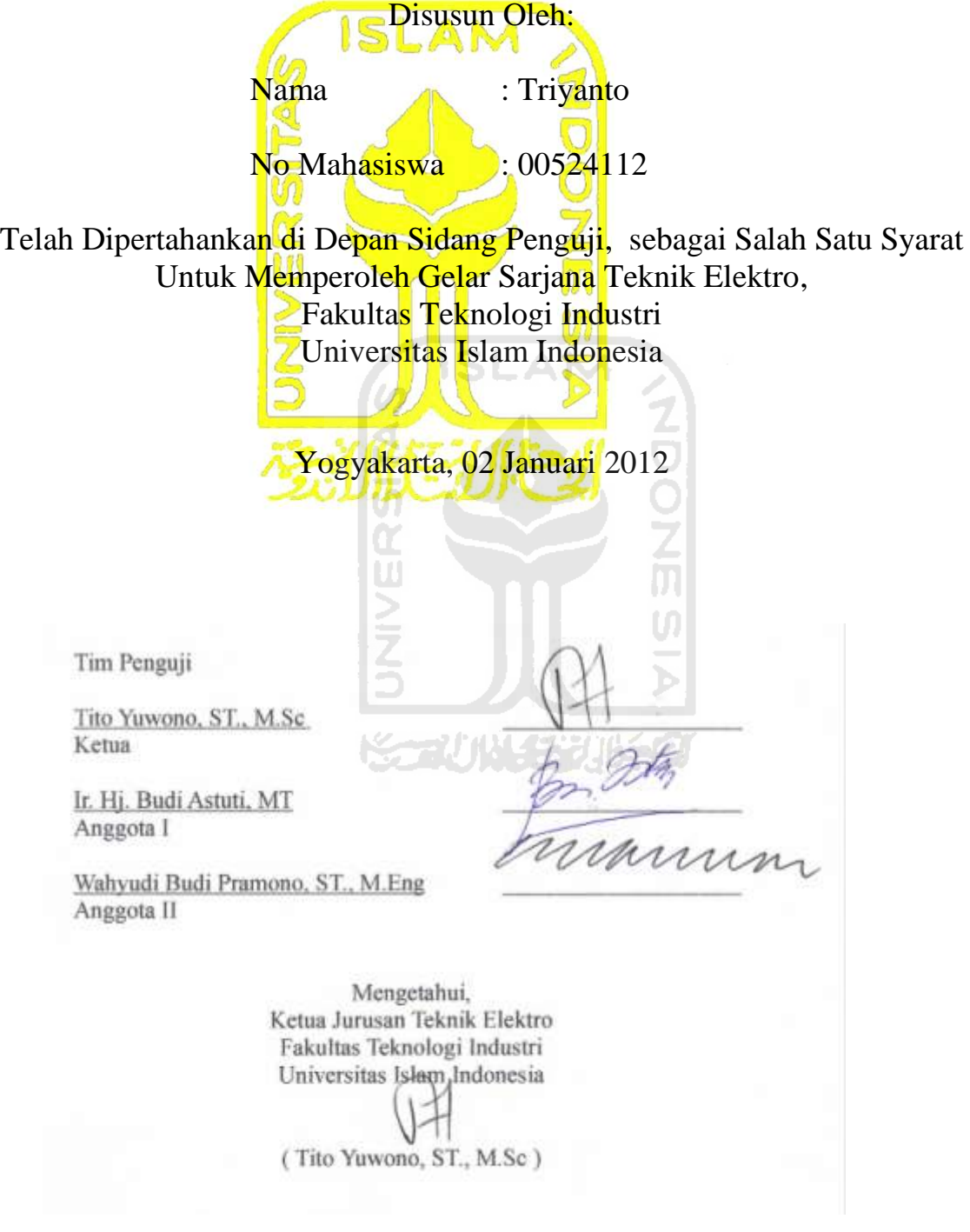

# **MOTTO**

*"Kesucian adalah sebagian dari iman. Syukur Kepada Allah memenuhi timbanagan. Tasbih dan hamdalah memenuhi langit serta bumi. Sholat itu cahaya. Sedekah adalah petujuk. Kesabaran adalah lentera. Sementara Al-qur'an merupakan argumentasimu."*

S ISLAM

*"Jagalah Allah, niscaya kau dapatkan Dia didepanmu. Ingatlah Allah dalam kegembiraan, tentu Dia akan mengingatmu manakala dalam kesusahan. Ketahuilah bahwa apa yang luput darimu tidak akan mengenaimu, dan apa yang mengenaimu tidak aka luput darimu. Ketahuilah bahwa pertolongan itu menyertai kesabaran, Kelapangan itu menyertai kesempitan, dan kemudahan itu menyertai kesulitan."*

# **HALAMAN PERSEMBAHAN**

# **Kupersembahkan untuk:**

6 ISLAM

*Ayahanda dann Ibunda tercinta, Adik ku dan serta keluarga besarku, terimakasih untuk semua pengorbanan serta doamu yang telah membimbingku menuju keberhasilan. Sahabat-sahabatku, terimakasih atas kebersamaan kita selama ini serta bantuan, dorongan dan motivasimu.*

#### **KATA PENGANTAR**

### *Assalamu'alaikum Wr. Wb*

Alhamdulillah puji syukur penulis panjatkan kepada Allah SWT yang telah memberikan nikmat yang sangat besar yang mana diantaranya penulis masih diberi kesempatan, umur panjang sehingga dapat menyelesaikan laporan Tugas akhir (TA) yang berjudul Aplikasi Vlc Untuk Video Streaming Dengan Menggunakan Jaringan Lokal dapat diselesaikan dengan baik.

Shalawat serta salam kepada Rosulullah SAW beserta keluarga dan para pengikutnya sampai akhir zaman.

Akhir ini dilaksanakan sebagai prasyarat dalam menempuh jenjang Strata Satu (S-1) pada Jurusan Teknik Elektro, Fakultas Teknologi Industri, Universitas Islam Indonesia, Yogyakarta.

Selama melakukan Tugas Akhir dan menyusunan laporan tidak lepas dari hambatan namun berkat motivasi, informasi dan konsultasi dari berbagai pihak sehingga semua masalah dapat diatasi. Untuk itu penyusun menyampaikan rasa hormat sebagai ungkapan terimakasih kepada:

- 1. Bapak Tito Yuwono, ST., M.Sc. selaku Dosen Pembimbing Tugas Akhir (TA) serta Ketua Jurusan Teknik Elektro, Fakultas Teknologi Industri, Universitas Islam Indonesia.
- 2. Ibu Ir. Hj.Budi Astuti, MT dan Bapak Wahyudi Budi Pramono, ST., M.eng selaku Dosen penguji yang telah memberikan kritik dan saran untuk perbaikan laporan Tugas Akhir.
- 3. Segenap dosen di lingkungan Jurusan Teknik Elektro, Universitas Islam Indonesia, terimakasih atas ilmu dan nilai yang diberikan.
- 4. Bapak Andrew feriyan, ST selaku Ketua Laboratorium Pemrograman Komputer yang telah memberikan kesempatan untuk melakukan penelitian dilaboratorium tersebut.
- 5. Seluruh asisten Laboratorium Pemrograman Komputer seperti Siti Amaroh, Amd, Rahmat Hidayat (TE '08), serta Fadil (TE '07) yang telah membantu selama ini.
- 6. Ibunda dan Ayahanda tercinta atas doa-doanya selama ini.
- 7. Adiku Kristiyanto yang telah memberikan dorongan dan motivasi.
- 8. Temen-temen Teknik Elektro angkatan '00 semuanya.
- 9. Temen-temen Pemuda-Pemudi Tunas Muda Karya Bakti (TMKB) Klumprit serta temen-temen team Mascas Baracuda (Barisan Muda-Mudi Klumprit) yang telah memberikan motivasi, dorongan dan terimakasih atas kebersamaanya selama ini
- 10. Segenap Masyarakat Padukuhan Klumprit semuanya.
- 11. Seluruh pihak yang telah membantu selama ini sehingga Tugas Akhir (TA) dan penyusunan laporanya dapat selesai dengan baik.

Akhir kata semoga laporan Tugas Akhir ini dapat bermanfaat bagi semua yang membacanya, dan bagi perkembangan ilmu pengetahuan dan teknologi. Sekian dan Trimakasih.

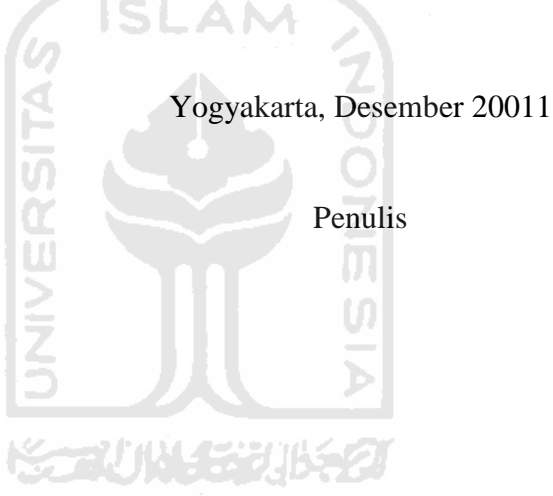

*Wassalamu 'alaikum wr.wb.*

# **ABSTRAKSI**

Perkembangan teknologi informasi semakin memanjakan pengguna layanan internet didalam menikmati hiburan layanan file *multimedia*. Diera tradisional untuk menikmati hiburan dalam bentuk file multimedia, harus terlebih dahulu mendownload file *multimedia* tersebut dan menyimpan didalam hardisk. Setelah file *multimedia* tersimpan lengkap didalam hardisk, barulah bisa diputar/dimainkan. Download and play akan membutuhkan ruang (space) hardisk yang besar tergantung dari besar kapasitas file yang didownload dan waktu yang dibutuhkan akan sangat tergantung dari lebar bandwidth jaringan yang tersedia serta kepadatan jaringan saat kita mendownload file untuk menjamin file tersebut diterima dengan benar dan tersimpan didalam komputer secara lengkap.

Metode yang di gunakan untuk menjawab permasalahan di atas menggunakan video streaming. Format standar yang biasanya dipergunakan didalam melakukan *kompresi* dan *dekompresi* (*codec*) seperti : H264, VP6, VP8, MPEG-4, WMV9, DVD-video, dll). *Streaming* juga membutuhkan transport protocol untuk dapat melayani transmisi data secara real-time,dan menyediakan QoS Control (Quality of Service) serta memastikan kelancaran disaat melakukan transmisi data *streaming*, meknisme pemutaran yang adaptive terhadap delay/jitter dan losses*.* Video *streaming* dapat digunakan dibanyak aplikasi, seperti video conference, e learning/distance, video pengawas, remote monitoring, dan lain-lain. VideoLAN Client (VLC) ini merupakan program aplikasi client server untuk *streaming* video yang menggunakan *kompresi* berbasis MPEG dengan dukungan format data yang beragam seperti \*.avi, \*.asf, \*.vorbis, dll. Faktor yang mempengaruhi proses video streaming yaitu proses kompresi video, bit rate video, dan bandwidth koneksi jaringan. Jika bit rate video diperbesar maka penggunaan bandwidth pada jaringan akan lebih besar dan delay streaming juga akan lebih besar, dan jika kapasitas bandwidth jaringan untuk streaming diperkecil maka hasil output video streaming akan jelek /patah-patah. Dalam perbaikan kualitas audio, digunakan beberapa codec di sisi client. Teknik kompresi ini tidak mempunyai batas untuk *frame rate,* resolusi gambar, kualitas gambar atau target *bit rates* tetapi tergantung dari ketersediaan bandwidth dan kapasitas transfer dari kamera atau video *server*

Dalam percobaan video streaming yang dilakukan pada server menggunakan Ip Address 10.14.5.10, Subnetmask 255.255.255.0, Gateway 10.14.5.133, IP pada Client A 10.14.5.9, IP Client B 10.14.5.8 dan IP pada Client C 10.14.5.7. Untuk file video hasil download yang akan distreamingkan berkisar antara 22,5 MB sampai 67,7 MB.

Kata kunci : *Streaming, Kompresi, Multimedia.*

# **DAFTAR ISI**

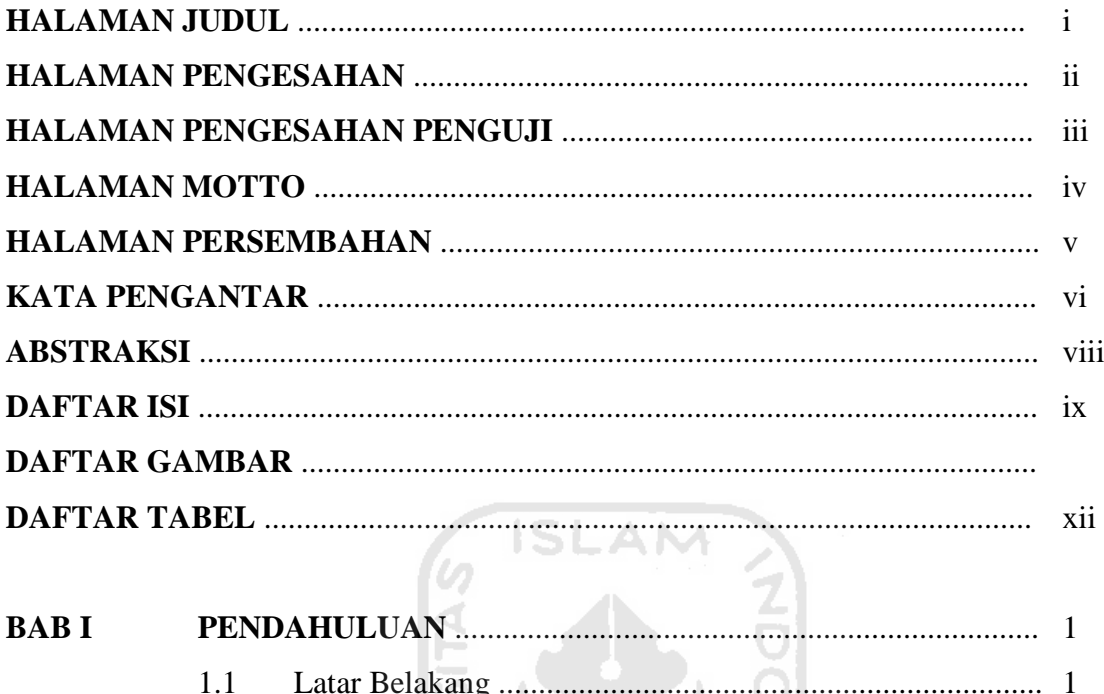

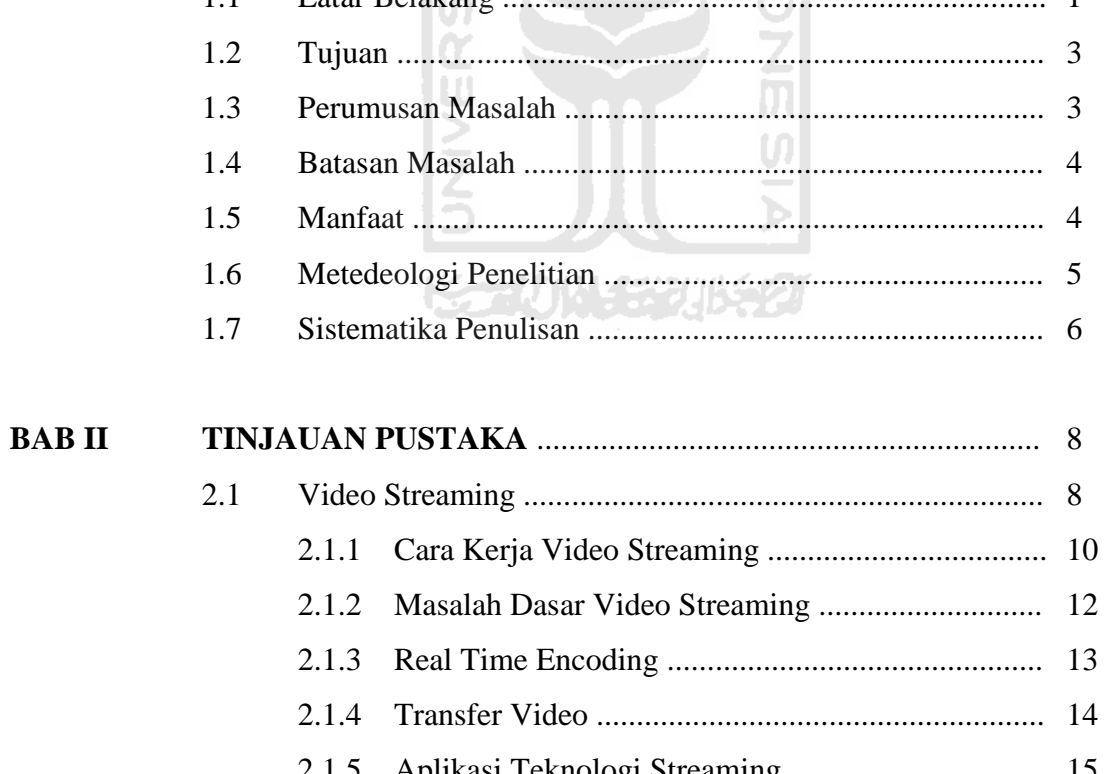

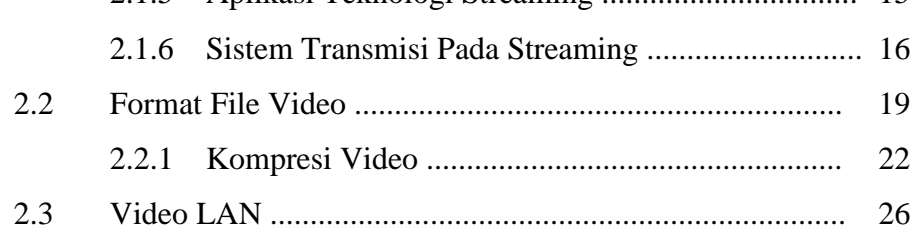

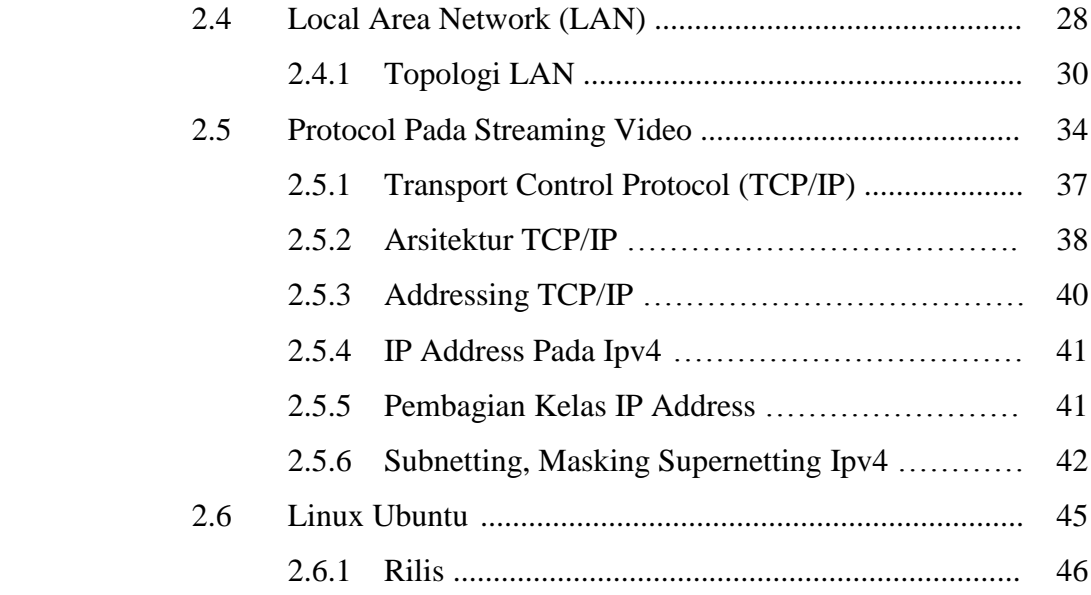

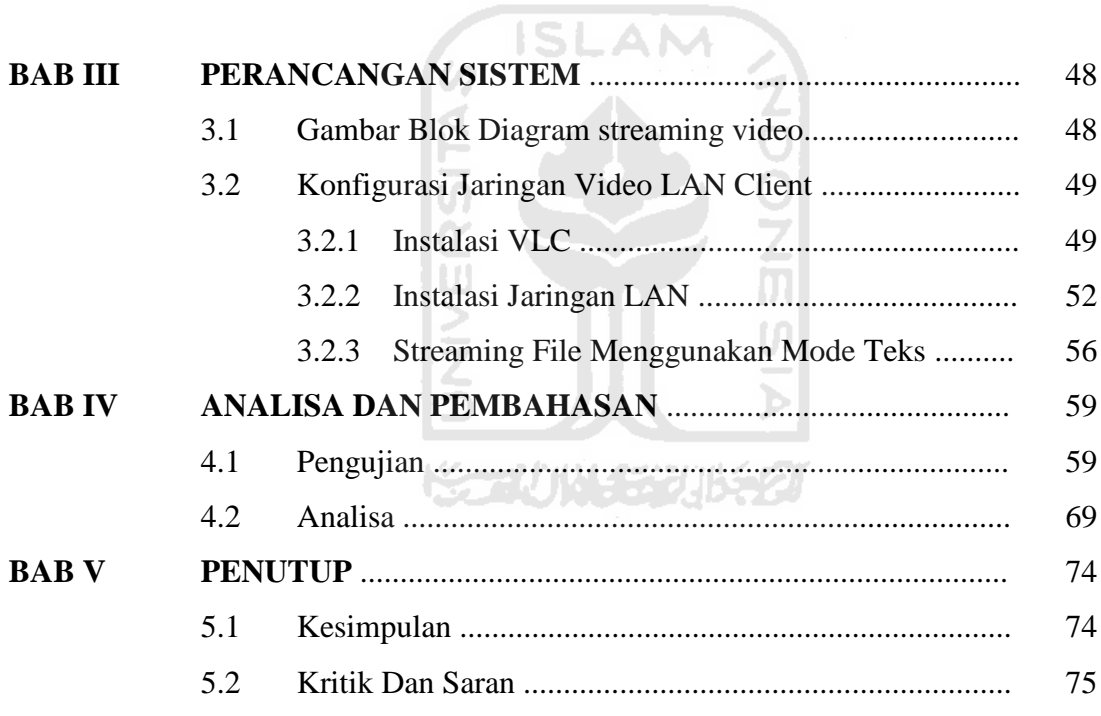

# **DAFTAR GAMBAR**

# Halaman

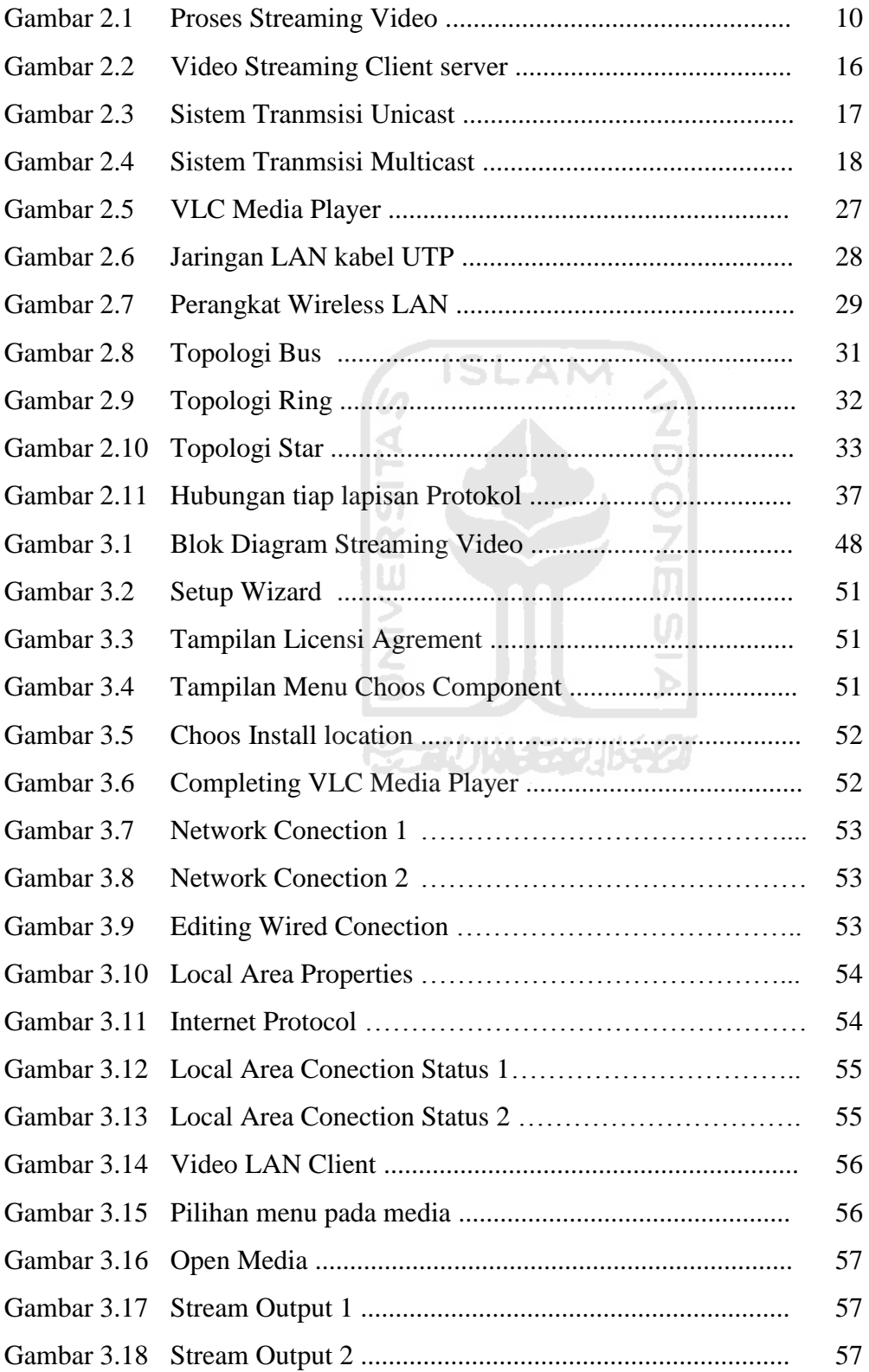

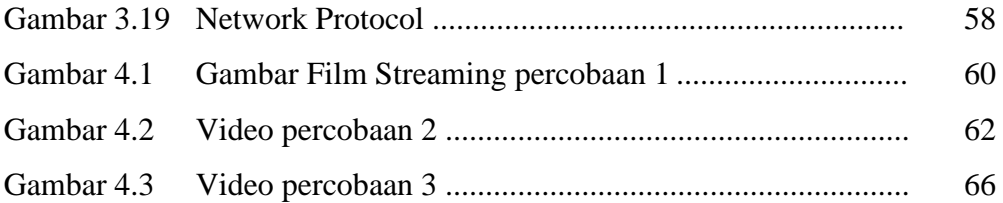

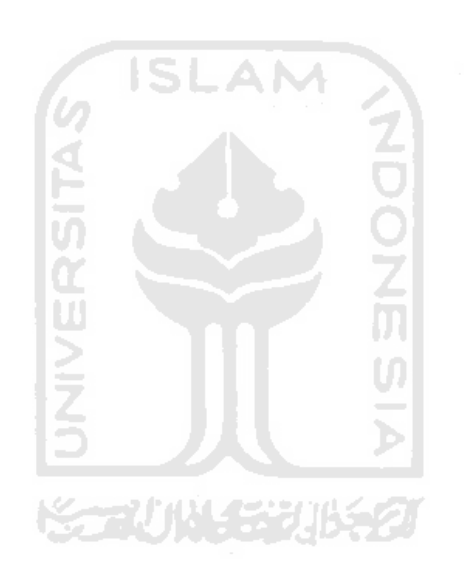

# **DAFTAR TABEL**

# Halaman

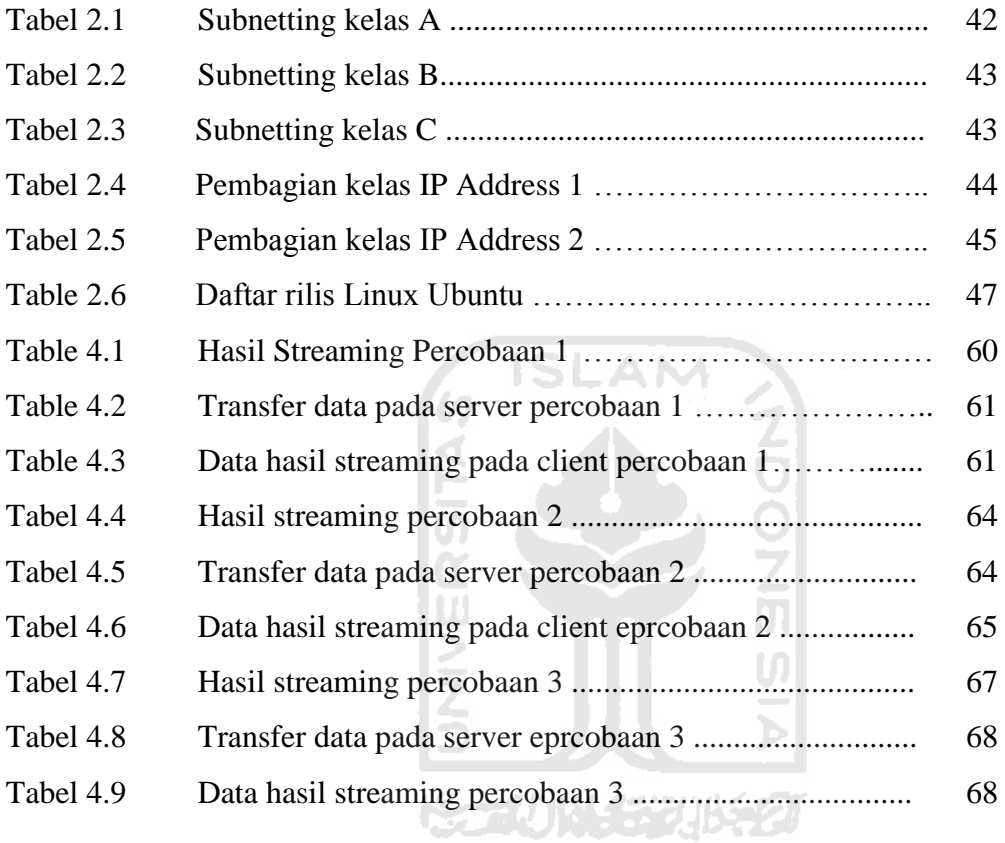

# **BAB I**

# **PENDAHULUAN**

# **I.I. Latar Belakang.**

 Perkembangan teknologi informasi semakin memanjakan pengguna layanan internet didalam menikmati hiburan layanan file multimedia. Diera tradisional untuk menikmati hiburan dalam bentuk file multi media, kita terlebih dahulu men-*download* file multi media tersebut dan menyimpan didalam hardisk kita. Setelah file multi media tersimpan lengkap didalam hardisk, barulah kita bisa memutar/memainkannya. *Download-and-play* akan membutuhkan ruang *(space)*  hardisk yang besar tergantung dari besar kapasitas file yang di-*download* dan waktu yang dibutuhkan akan sangat tergantung dari lebar *bandwith* jaringan yang tersedia serta kepadatan jaringan saat kita men-*download* file untuk menjamin file tersebut diterima dengan benar dan tersimpan didalam komputer kita secara lengkap.

 *Streaming* didisain untuk menjawab permasalahan yang terdapat pada multimedia tradisional. *Video streaming* merupakan sebuah metode untuk dapat mengirimkan paket-paket data (file format video) dari satu *device* ke *device* lain yang dikirim secara terus menerus sehingga user di-*device* tujuan dapat memutar/memainkannya tanpa harus menunggu file habis terkirim dari *server.*

Bayak fungsi yang digunakan untuk membentuk sebuah sistem video *streaming*. Seperti contoh : jika kita memiliki sebuah file data video dari kamera recorder atau kamera digital yang hendak dikirimkan maka terlebih dahulu kita harus melakukan kompresi data video dan audio kedalam format yang sesuai pada server dan diperlukan juga decompresi (decode) pada sisi client karena keterbatasan lebar jalur data (bandwitdh) yang tersedia. Ada beberapa format standar yang biasanya dipergunakan didalam melakukan compresi dan decompresi (codec) seperti : H264, VP6, VP8, MPEG-4, WMV9, DVD-video, dll). Kita juga membutuhkan transport protocol untuk dapat melayani transmisi data secara real-time. Kita harus menyediakan QoS control (Quality of Service) untuk memastikan kelancaran disaat melakukan transmisi data streaming, meknisme pemutaran yang adaptive terhadap delay/jitter dan losses. Beberapa Sinkronisasi dibutuhkan untuk menyelaraskan atara video dan audio saat dimainkan.

 Dalam tugas akhir ini topik yang akan dibuat adalah mengaplikasikan fasilitas VLC yang ada sebagai media untuk mendistribusikan *video streaming* melalui jaringan lokal, dimana data yang ada berupa video maupun audio akan dikirimkan secara *streaming* untuk diterima oleh *user,* dimana tujuan dari pengiriman data ini dapat dimanfaatkan untuk media informasi, komunikasi dan *entertainment*.

 Dari latar belakang permasalahan tersebut, maka penulis mengangkat topik "*Aplikasi VLC untuk Video Streaming Dengan Menggunakan Jaringan Lokal*" sebagai judul tugas akhir.

Dengan adanya tugas akhir ini diharapkan dapat membantu siapa saja yang ingin mengetahui bagaimana mendistribusikan video melalui jaringan dengan menggunakan aplikasi VLC untuk melakukan video *streaming*.

#### **1.2. Tujuan.**

 Video streaming merupakan salah satu teknologi yang digunakan untuk mengirim data secara langsung tanpa harus melakukan *download* terhadap data yang akan dijalankan, pembuatan tugas akhir ini bertujuan untuk melakukan pemanfaatan VLC sebagai salah satu aplikasi media untuk melakukan *streaming video* dengan menggunakan jaringan lokal, sedangka untuk *server* akan menggunakan system operasi berbasis *Linux yaitu dengan jenis Ubuntu 11.04.* 

#### **1.3. Perumusan Masalah.**

 Proses untuk pengiriman data digital berupa video sudah sering digunakan, banyak mengalami hambatan pada proses distribusi ke *end user*, hal ini terjadi karena sistem yang ada masih dilakukan dengan melakukan *download* dalam jumlah yang besar, tetapi dengan menggunakan media pengiriman video secara *streaming* maka user tidak perlu melakukan *download* dalam jumlah besar, selain masalah pengiriman data tersebut, masalah yang lain adalah sebuah stasiun pemancar harus membayar mahal untuk sebuah penyiaran yang akan dilakukan secara langsung. Tetapi dengan memanfaatkan *video broadcasts* hal tersebut dapat diatasi.

Dari latar belakang diatas, maka dapat dirumuskan permasalahan bagaimana

membuat aplikasi *VLC untuk streaming video* :

- 1) Permasalahan pada Tugas Akhir ini adalah bagaimana merancang sebuah sistem video streaming dengan menggunakan aplikasi VLC dengan menggunakan jaringan lokal.
- 2) Permasalahan utama adalah ukuran *file video* yang besar dan *kapasitas bandwitdh* yang terbatas dala jaringan.

#### **1.4. Batasan Masalah.**

 Permasalahan yang harus diselesaikan pada proyek akhir ini dibatasi pada hal-hal sebagai berikut:

- 1) Pembuatan *video streaming* menggunakan aplikasi yang ada pada VLC dan menggunakan jaringan lokal.
- *2)* Untuk server menggunakan *system operasi berbasis Linux yaitu dengan jenis Ubuntu 11.04.*
- 3) Sedangakan untuk client menggunakan system operasi berbasis windows, untuk streaming video menggunakan sebuah komputer server.

# **1.5. Manfaat.**

 Adapun manfaat dari pembuatan laporan tugas akhir ini adalah memberikan kemudahan seseorang mengakses video streaming. Selain itu video streaming ini memungkinkan video play back dapat langsung dilakukan tanpa perlu menunggu sampai proses download selesai taupun menyimpannya dahulu.

#### **1.6. Metodeodologi Penelitian.**

 Metode-metode yang digunakan untuk pembuatan tugas akhir ini, adalah sebagai berikut :

1) Studi Literatur mengenai komponen yang digunakan.

Pada tahap ini penulis akan mempelajari buku-buku maupun penelitian yang berhubungan dengan Streaming dan juga mengenai penyetingan VLC di Linux maupun Windows.

2) Mempelajari bahasa pemrograman.

Pada aplikasi pembuatan video streaming ini digunakan sistem operasi *Linux Ubuntu 11.08* yang bisa didapat secara *free* di alamat website Ubuntu yaitu [www.Ubuntu.com](http://www.ubuntu.com/) dan vlc dengan alamat [www.videolan.org](http://www.videolan.org/) secara free.

3) Perancangan server.

Melakukan desain pembuatan aplikasi video streaming dengan menggunakan aplikasi VLC pada jaringan lokal dengan operasi sistem *Linux Ubuntu 11.04* sebagi *serve*r dan *operasi sistem windows* sebagai *client.*

4) Melakukan pengujian.

Analisa data akan dilakukan dengan melakukan pengujian streaming video pada jarinagn lokal yang telah dibuat, dengan tujuan untuk mengetahui adanya *error* yang ada pada pembuatan v*ideo streaming.*

5) Penyusunan laporan tugas akhir.

Pada penulisan laporan ini, yang akan dilakukan adalah membuat

dokumentasi tertulis terhadap hasil akhir terhadap pembuatan tugas akhir ini kedalam bentuk laporan, penulisan laporan dari "*Aplikasi VLC untuk Video Streaming Dengan Menggunakan Jaringan Lokal*" ini dilakukan dengan mengikuti format penulisan dan tata tulis yang telah ditetapkan oleh Universitas Islam Indonesia.

### **1.7 Sistematika Penulisan.**

 Sistematika penulisan laporan tugas akhir ini akan disajikan dalam babbab seperti yang digambarkan sebagai berikut :

# **BAB I : PENDAHULUAN**

Berisi latar belakang masalah, perumusan masalah, batasan masalah, tujuan tugas akhir, meteodologi penelitian, serta sistematika penelitian.

# **BAB II : TINJAUAN PUSTAKA**

Bab ini memuat teori-teori yang berhubungan dengan penelitian yaitu berisi dasar teori yang berhubungan dengan fungsi atau piranti yang akan digunakan, seperti *Video Lan cleint* (VLC), *Local Area Network* (LAN), *Transport Control Protokol* (TCP/IP),

# **BAB III : PERANCANGAN SISTEM**

Bab ini menjelaskan seluruh metode-metode perancangan yang

digunakan yang meliputi : desain koneksi client/server serta cara mengimplementasikan rancangan "*Aplikasi VLC untuk Video Streaming Dengan Menggunakan Jaringan Lokal*".

# **BAB IV : ANALISA DAN PEMBAHASAN**

Bab ini membahas tentang hasil pengujian dan analisa dari sistem yang di buat secara keseluruhan, dimana dengan proses pengujian tersebut dapat di ketahui apakah sistem aplikasi ini sudah berjalan dengan baik atau belum, sehingga dapat diberikan saran dan saran pada pengembangan aplikasi selanjutnya.

# **BAB V : PENUTUP**

Bab ini memuat hasil kesimpulan berdasarkan dari hasil pengujian yang telah di lakukan dan memberikan saran-saran untuk perbaikan aplikasi maupun proses pengerjaan tugas akhir.

#### **BAB II**

# **TINJAUAN PUSTAKA**

#### **2.1. Video Streaming**

 Dalam perkembangan teknologi informasi, *streaming* lebih mengarah kepada sebuah teknologi yang mampu melakukan kompresi terhadap ukuran file baik *audio* maupun *video* dengan tujuan agar mudah ditransfer malalui jaringan lokal area maupun jaringan *internet*. Proses pengiriman file *audio* maupun *video* tersebut dilalakukan secara *"stream"* yang bearti proses berlangsung secara terus menerus.

 *Streaming* adalah sebuah teknik yang digunakan untuk melakukan transfer data sehingga dapat diproses secara tetap dan kontinyu (Austerberry,2005). Video streaming dapat diartikan sebagai suatu metode yang memanfaatkan streaming server untuk menstransmisikan digital video melalui suatu jaringan data sehingga memungkinkan video playback dapat langsung dilakukan tanpa perlu menunggu sampai proses download selesai ataupun menyimpanya terlebih dahulu di komputer client. Sistem video streaming melibatkan proses encoding terhadap isi data dari data video, dan kemudian mentransmisikan video stream melalui suatu jaringan wired ataupun wireless), sehingga client tujuan dapat mengakses, melakukan decoding, dan memunculkan video tersebut secara live maupun on demand. Video streaming dapat digunakan dibanyak aplikasi, seperti video conference, e learning/distance, video pengawas, remote monitoring, dan lain-lain.

Kehadiran jaringan yang memungkinkan server sebagai video source dapat terpisah jarak secara fisik dari client ini merupakan faktor pembeda video streaming dari fre-recorded video yang sudah umum digunakan oleh konsumen elektronik, seperti CD/DVD. Oleh karena itu video streaming memiliki karakteristik utama sebagai berikut: teknologi streaming memungkinkan akses real-time ataupun on-demand. Data streaming ditransmisikan dari sisi server, playback segera dilakukan disisi client setelah diterima dan di proses terlebih dahulu tidak meninggalkan data residu disisi client setelah proses streaming **SLAM** selesai.

 Proses *streaming* akan memmainkan *file video* atau *audio* secara langsung ataupun dengan *pre-recorder* dari sebuah mesin *server (web server)*. Dengan kata lain, *file video* ataupun *audio* yang terletak dalam sebuah *server* dapat secara langsung dijalankan sesaat setelah ada permintaan dari user, sehingga proses running aplikasi yang didownload bberupa waktu yang lama dapat dihindari tanpa harus melakukan proses penyimpanan terlebih dahulu. Saat file video atau audio distream, akan berbentuk sebuah *buffer* dikomputer client, dan data *videoaud*io tersebut akan mulai didownload kedalam *buffer* yang telah terbentuk pada mesin client. Dalam waktu sepersekian detik, *buffer* telah terisi penuh dan secara otomatis file v*ideo audio* dijalankan oleh sistem. Sistem akan membaca informasi dari buffer dan tetap melakukan proses *download file* sehinnga proses streaming tetap berlangsung.

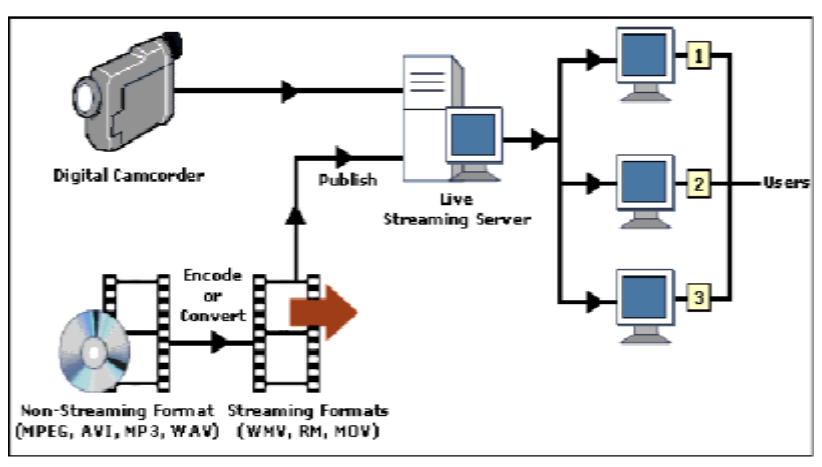

*Gambar 2.1 proses streaming video* 

# **2.1.1. Cara kerja video Streaming yaitu:**

• Server dan client

Video streaming terbentuk hanya karena terdapat server (memiliki jaringan serta ruang penyimpanan yang besar) dan klien (PC pribadi) yang dapat berkomunikasi dalam bentuk bit. Video Streaming bukanlah tentang bagaimana Anda dapat membaca file video yang sebenarnya, namun lebih merupakan metode pengiriman media antara dua computer.

Mentransfer Bit dan Bytes

Server menyimpan file video yang berisi beberapa bit dan byte – byte kode. Kode – kode ini berisi petunjuk agar pada saat yg sama computer

Membaca dan Menerima Film

Setelah server melakukan koneksi dengan remote client (komputer pribadi), computer mulai mentransfer instruksi untuk memutar video di komputer dalam bentuk kode stream yang berukuran kecil. Kode-kode tersebut ditransfer dalam suatu paket melalui jaringan dan di load dalam memory komputer. Komputer memproses kode-kode video dan kemudian menampilkannya pada layar seperti :

Memerlukan Buffer

Komputer menyimpan dan mengolah kode-kode video dalam file buffer, sehingga tidak harus terus menerus harus tersambung ke server. Jika koneksi terputus untuk sementara, maka server akan mengetahui sampai sejuh mana file berhasil di buffer, untuk kemudian server akan mengirimkan kode-kode selanjutnya untuk memutar video. Komputer mendownload dan menyimpan kode-kode video dalam buffer dengan baik.

Format dan Media Player

Untuk membaca kode-kode file yang diterima dari server tersebut, diperlukan suatu cara. Jika kita langsung membukanya pada komputer, Anda tidak akan tahu bahwa file tersebut adalah file video. Jadi computer menggunakan suatu perangkat lunak yang disebut media player untuk menampilkan kode-kode tersebut pada layar. Ada banyak aplikasi player yang ada, dan sebelumnya kedua server dan PC client harus mempunyai persetujuan mengenai perungkat lunak yang dapat digunakan untuk menampilkan video.

#### **2.1.2 Masalah Dasar Dalam Video Streaming**

Masalah dasar dalam video streaming, khususnya untuk implementasi pada jaringan internet yang bersifat global adalah bandwidth, delay jitter dan los rate.

#### **a. Bandwidth**

Ketersediaan bandwidth antara dua titik pada jaringan internet secara umum tidak diketahui. Jika sebuah pengirim (sender) mengirimkan data lebih cepat dibandingkan dengan bandwidth yang tersedia maka akan terjadi kongesti pada jaringan, paket hilang, dan kualitas video akan buruk. Jika pengirim mengirimkan paket data video lebih lambat dari bandwidth yang tersedia, maka kualitas video yang sampai kepenerima juga kurang optimal. Salah satu ide untuk mengatasi masalah bandwidth adalah dengan mengestimasi bandwidth kanal yang tersedia kemudian mencocokanya dengan bit rate video yang ditransmisikan

### **b. Delay Jitter**

Masalah kedua pada video streaming adalah delay jitter, dimana paket yang ditransmisikan ke client memiliki delay yang bersifat fluktuaktif. Delay jitter menjadi masalah karena penerima harus men-code dan menampilkan frame-frame pada rate yang konstan, dan akumulasi dari keterlambatan frame akan menyulitkan untuk rekonstruksi video yang diterima.

#### **c. Loss Rate**

Masalah ketiga yaitu loss rate. Loss rate berbeda-beda untuk jaringan fixed dan pada jaringan wireless. Pada jarinagan fixed, loss rate disebabkan oleh paket-paket data yang hilang. Sedangkan pada jaringan wireless, loss rate dapat disebabkan oleh bit error dan bust error. Loss ratee ini dapat menimbulkan penurunan kualitas video hasil rekonstruksi. Untuk mangatasi masalah loss rate system video streaming dapat di desain dengan fasilitas error control.<br>
SLAM

### **2.1.3 Real-time Encoding VS Pre-encoded Stored) Video / Audio**

Video atau audio dapat di-encoded untuk keperluan komunikasi secara real-time atau dapat juga di pre-encoded dan disimpan dalam format DVD atau Video CD untuk dijalankan pada saat dibutuhkan. Salah satu aplikasi yang mebutuhkan real-time encoding adalah videophone, video conferencing, dll.

Pre-encode video meilikikeuntungan tersendiri yautu tidak memerlukan encoding secara rel-time seperti yang terjadi pada aplikasi videophone dan video conferencing yang membutuhkan rel-time encoding. Namun pre-encoded video ini memiliki keterbatasan fleksibilitas, yaitu tidak dapat beradaptasi secara signifikan pada kondisi kanal yang berbeda-beda.

#### **2.1.4. Transfer Video Via File Download vs transfer video via Sreaming**

 Sebuah file video yang akan ditampilkan pada client dapat menggunakan duametode transfer. Pertama dengan mendownload file video tersebut dan yang kedua dengan menggunakan proses streaming. Sebuah file yang diambil dengan metode download tidak dapat ditampilkan sebelum seluruh file video selesai disalain kehardisk, otomatis metode ini membutuhkan media penyimpanan yang besar dan waktu yang dibutuhkan untuk proses download yang cukup lama.

 Metode kedua yang dapat digunakan adalah proses streaming. Metode ini berusaha untuk mengatasi masalah yang terdapat padam metode download. Ide dasar dari video streaming adalah membagi paket video kedalam beberapa bagian, menstransmisikan paket tersebut, kemudian penerima (receiver) dapat mendecode dan memainkan potongan paket file video tanpa harus menunggu sebuah file terkirim ke mesin penerima.

Secara konsep untuk metode streaming dibagi menjadi tiga tahap yaitu:

- a. mempartisi / membagi data video / audio yang telah terkompresi kedalam paket-paket data.
- b. Pengiriman paket-paket data video / audio.
- c. Penerima (receiver) mulai mendekode dan menjalankan video / audio walapun paket data ynag lain masig dalam proses pengiriman ke mesin client.

### **2.1.5. Aplikasi Teknologi Streaming**

 Satu satu aplikasi teknologi streaming ini yaitu internet broadicasting (siaran) menggunakan jalur internet broadcasting. Penggunaan teknologi streaming pada Internet broadcasting ini dapat memungkinkan stasiun radio atau televisi melakukan broadcasting (siaran) menggunakan jalur internet. Ada dua jenis layanan yang dapat disuguhkan oleh Internet broadcasting ini, yaitu ondemand dan live. Untuk yang on-demand, biasanya adalah broadcasting yang menyiarkan file media yang telah direkam sebelumnya. Stasiun televisi yang sudah menggunakan teknologi internnet broadcasting on-demand adalah SCTV. SCTV menyediakan siaran ulang acara berita Liputan 6 yang dapat disaksikan di situs [http://www.liputan6.com](http://www.liputan6.com/) untuk stasiun radio yang on-demand misalnya siaran radio BBC edisi bahasa Indonesia yang dapat didengar di situs [http://www.bbc.co.uk/indonesian.](http://www.bbc.co.uk/indonesian)

 Untuk Intenet broadcasting yang live, atau dikenal juga dengan istilah livecasting, yaitu menyiarkan suatu file media saat itu juga ketika suatu kejadian tengah berlangsung (real time). Salah satu stasiun Indonesia yang menggunakan teknologi livecasting ini misalnya radio Elsinta Jakarta, yang siaranya dapat didengar melalui *pnm://elsinta.indosat.net.id/live.ra.* Sedangakan untuk stasiun televisi Indonesia, belum ada yang melakukan livecasting, kecuali untuk satu-dua acara tertentu saja yang sifatnya insidentil. Secara teknis, Internet broadcasting yang menggunakan teknologi streaming ini terbagi atas dua jenis, yaitu unicasting dan multicasting.

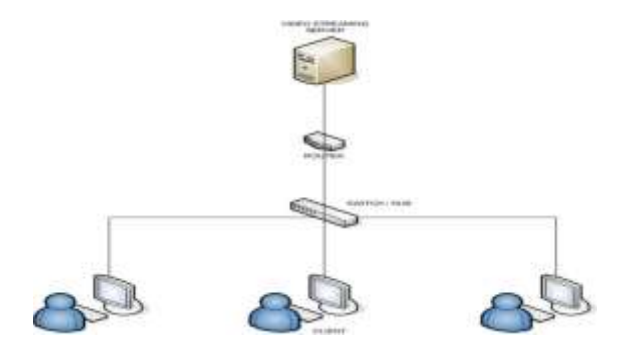

*Gambar 2.2 Video Streaming Client Server* 

*<Sumber :*<http://my.opera.com/temon/blog/>*>* 

#### **2.1.6 System Transmisi pada proses streaming**

#### **1) Unicast**

Unicasting adalah proses pengiriman data dari satu titik ke satu titik yang lainya, dan non real time sebagaimana layaknya layanan dasar berbasis IP. Transmisi ini juga sering dikenal dengan transmisi point to point.Proses unicasting seperti kita mengirimkan e-mail yang isinya sama secara satu per satu ke rekan kita. Dengan unicasting, sebuah file media yang telah dibuat, kita simpan dahulu di sebuah media penyimpanan. Jika ada pengguna Internet yang ingin menikmati file tersebut, maka file tersebut akan di streamingkan terlebih dahulu oleh sebuah streaming server sebelum disajikan ke komputer pengguna tersebut. Proses penyampaian file media dari media penyimpanan hingga ke komputer pengguna tersebut terjadi berulang-ulang, tergantung berapa banyak orang yang ingin menikmati file tersebut, untuk itulah maka unicast cocok untuk internet broadcasting yang non real time dan on-demand.

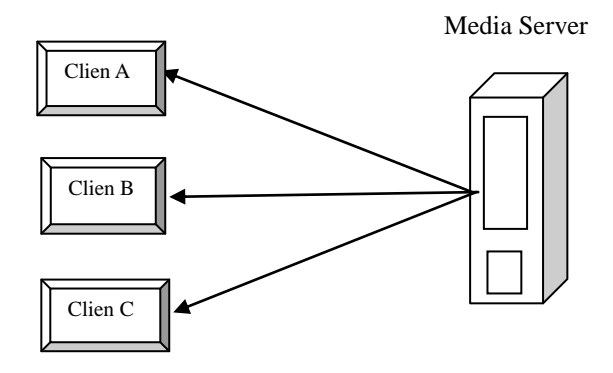

*Gambar 2.3 Sistem transmisi Unicast.* 

**SLAM** 

*Unicast/point-to-point,* bersifat *one-to-one* dengan *property* tergantung pada *aviable back chanel* yaitu dengan *back chanel* atau tidak. Setiap peneriman akan memperoleh stream yang berbeda walaupun menampilkan film yang sama. Sebagai contoh terdapat 3 client yang meminta transmisi informasi sebesar 100kb/s, maka total bandwidth yang digunakan adalah  $3x100$  kb/s = 300 kb/s. Contoh dari unicast ini adalah sebagai berikut : *Video Phone, Unicast Over the Internet, Video On Demand* (VOD) dan *Live Streaming.* 

# **2) Multicast**

 Multicasting adalah proses pengiriman data dari satu titik ke banyak titik yang merupakan bagian dari satu group tertentu dan yang memang menginginkan data tetrsebut, seperti apabila kita mengirimkan sebuah e-mail ke suatu mailing-list kelompok kerja yang terbatas. Multicasting ini real time dan saling berbagi rute antar titik untuk menuju ke titik tujuan yang beragam tersebut. Dengan multicasting, file media yang tengah kita buat langsung dibawa ke streaming server untuk di streamingkan dan hasilnya langsung disalurkan saat itu juga ke satu titik tertentu untuk disebarkan. Proses penyampaian file media dari proses pembuatan hingga ke komputer pengguna tersebut hanya terjadi sekali saja, yaitu saat file media tersebut dibuat ubtuk pertama kalinya. Untuk itulah maka multicast cocok untuk internet broadcasting yang real time dan live (livercasting).

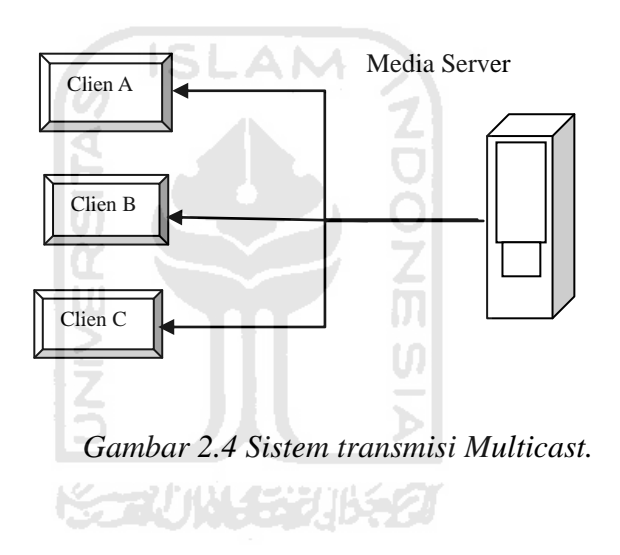

 M*ulticast.* Bersifat *one-to-many,* hanya pada *client* tertentu, contoh IP *multicast over the Internet, Multimedia Broadcast Multicast Service* (MBMS). Setiap penerima akan mendapatkan stream yang sama. Sebagai contoh, terdapat tiga buah penerima yang meminta transmisi infotmasi sebesar 100 kb/s, maka total bandwidth yang dibutuhkan tetap sebesar 100kb/s

#### **2.2 Format File pada Streaming Video**

 Pada PC biasanya ditemui format-format file video AVI, MPEG, DAT sampai yang terbaru DivX. Umumnya dari segi aplikasi pemutar, ukuran file dan kualitas gambarnya berbeda masing-masing format file video.

#### **1. Format AVI**

 Audio video Interleaved adalah format standar file video untuk microsoft windows, yang juga format video "tertua" karena diperkenalkan sejak windows 3.1. perangakat dan video editing sofware generasi awal seperti Fast's Av Master dan Miro/pinnacle's DC 10 juga menggunakan format ini. Foramat video ini mampu menghasilakan pergerakan 15 frame perdetik, dalam resolusi maksimal 160x120 dengan kualitas suara mencapai 11,025Hz. Hampir semua kamera video, khususnya yang analog, menghasilkan format file berekstensi **.avi** saat di transfer ke PC. Format video yang punya segudang aplikasi player ini punya masalah dengan ukuran file nya yang besar, namun tidak menutup kemungkinan format ini untuk dikompresi.

#### **2. Format MPEG**

 Moving picture Expert Group **(.mpg atau .mpeg)** dibangun sebagai standar untuk hasil kompresi file digital video-audio. Format ini menghasilkan kualitas gambar yang cukup tinggi, tapi tidak membutuhkan kapasitas file besar. Kompresi MPEG yang cukup tinggi menghilangkan

sejumlah frame perpindahan sehingga kadang transisinya tidak enak di pandang. Format MPEG ini punya beragam standar, namun yang utama ada tiga: MPEG-1, MPEG-2, dan MPEG-4. MPEG-1 hanya mampu menghasilkan kualitas video dengan kualitas dibawah video VCR, beresolusi 352x240, 30 frames perdetik. Untuk MPEG-2, resolusinya mencapai 720x480 hingga 1280x720 dan berkecepatan 60 frames per detik, plus audio yang berkualitas. Dengan MPEG-2, durasi dua jam video bisa ditampung dengan beberapa Gigabytes saja. Sedangkan format MPEG-4, dengan kapasitasnya yang kecil, menunjang, transmisi via jaringan berbandwith kecil. Umumnya, kamera video yang digital sudah bisa menghasilkan output berupa MPEG

#### **3. DivX**

 DivX, yang biasa dikenal sebagai "video MP3", dikembangkan oleh DivXNetwotks. Format ini adalah file video kompresi berbasis MPEG-4.Karena kapasitasnya yang kecil, file DivX ini memungkinkan untuk di download secara cepat dan singkat, tanpa mengurangi kualitas gambarnya. Dibandingkan MPEG-2, format DivX lebih kecil delapan kali. Ektensi format file ini biasanya berupa **.divx, .mp4, atau .avi**. Meski ektensinya jadi **.avi.** File ini mensyaratkan aplikasi khusus seperti DivX Codec [\(www.divx.com\)](http://www.divx.com/) untuk memutarnya, atau manambahkan adds-on pada aplikasi player yang umum, seperti windows Media Player.

#### **4. VCD**

 VCD (Video Compact Disc) berbeda dengan video lainya. Format. VCD merupakan satu kesatuan yang tidak berdiri sendiri. VCD terdiri dari folder-folder, seperti *Vcd, mpegav, ccda, segment, karaoke*, Ext, *dan cdi*, dan berisi file penunjang. Isi videonya berformat ektensi **.dat** (singkatan dari data) dan terletak dalam folder MPEGAV. Biasanya bertitel **AVSEQ.DAT**. File .datadalah file AVI yang dikompresi menjadi MPEG, dan disesuaikan dalam struktur VCD. Untuk membuatnya maka bisa memanfaatkan beragam aplikasi burner, sedangkan untuk memutar nya di PC, membutuhkan aplikasi khusus, seperti Power Player atau Quick VCD player 3.0, Windows Media Player juga bisa.

#### **5. 3GP**

 3GP merupakan salah satu bentuk format video yang dapat di putar pada software jet audio, vlc media player, dsb. Cara membuat format 3GP dapat dilakukan dengan beberapa software. Format file 3GP merupakan format penampung multimedia *(media container)* yang digunakan untuk ponsel berteknologi 3G. Walau demikian, format file ini dapat juga di jalan kan pada beberapa ponsel berteknologi 2G dan 4G, bahkan di komputer dan notebook dengan menggunakan aplikasi pemutar tertentu seperti VLC. Fele 3GP adalah format file video dan audio yang umumnya berjalan pada ponsel yang memiliki dukungan video capture.

Format video 3GP dapat menampung *stream* video MPEG-4 dan H.263.

Untuk audio, format file ini menampung *stream* audio bertipe AMR dan AAC. Ektensi file ini dikenal dengan ISO "MP4 family file". Bahkan dalam beberapa Video live Streaming ini kadang menggunakan format video 3GP untuk dapat dijalankan pada server dan juga pada client.

#### **2.2.1 Kompresi Video**

 Pada video ini untuk memperoleh kualitas *video* dan *audio* maka diperlukan sistem kompresi *(Encoding System)* yaitu proses mengurangi redudansi yang ada pada data, untuk Encoding Video *Streaming* terbagi atas *encoding Video*  dan *Encoding Audio*. Sistem kompresi dipengaruhi oleh *Video codec, audio codec, Bit rate video* dan *audio, Frame rate video, Frekwensi audio dan Siz*e *video*. Kompresi video dilakukan dengan mengurangi terjadinya redudansi pada *video signal.* 

- **Karakteristik dari aplikasi Streaming adalah sebagai berikut:**
- a) Distribusi data berupa audio, video dan multimedia pada jaringan secara *real time live casting* atau *video on demand*.
- *b)* Transfer media data *digital* oleh *server* dan diterima oleh *client* sebagai *real time stream simultan.*
- c) *Client* tidak perlu menunggu keseluruhan data di *download* karena *server* mengirimkan *data* yang diperlukan setiap selang waktu tertentu.
- *d)* Terdapat komponen tambahan yang digunakan untuk melakukan *encoding* dan *decoding* terhadap aplikasi *streaming.*
- e) Pada aplikasi *stream* melibatkan jaringan, dan interaksi *client* dan *server*.
- *Model pengiriman file multimedia streaming dibagi menjadi 2 yaitu:* 
	- *i. Live,* dimana pada model pengiriman file multimedia ini server mengcapture dan *encode* serta mengirim *stream* secara *real time.*
	- ii. *Pre-Recorded/On-Demand*, dimana pada model ini *server* melakukan *pre-encoded* dan menyimpan *content (file media stream)* lalu mengirimkan pada *client* saat ada permintaan

### **Video digital dapat dipengaruhi oleh 3 faktor yaitu :**

- a) *Frame Rate*, yaitu banyak gambar ditampilkan/detik pada sisi *receiver (frame persecond/fps)*. *Frame rate* digunakan untuk *sinkronisasi* gambar suara dan kecepatannya tergantung pada kecepatan koneksi *interne*t. *Standar National Television Standart Committe* (NTSC) *untuk full motion video* adalah 30 fps, program TV memiliki *frame rate* 24 fps dan *video digital* pada *internet* memiliki *frame rate* 15 – 30 fps.
- b) *Color Depth,* yaitu banyak *bit / pixel* sebagai representasi warna, contoh: 24 bit merepresentasi 16,7 juta warna, 16 bit 65.536 warna, dan 8 bit hanya 256 warna.
- c) *Frame Resulution,* yaitu besaran lebar dan tinggi dalam *pixel*, contoh: *full screen PC display* memiliki resulosi 640 x 480.

# **Bit Rate dapat ditentukan dengan strategi berikut :**

*a) Constant Bit Rate* / CBR adalalh strategi memaksimalkan qualitas visual video dengan mengkonstankan *bit rate / frame, buffer* dan *feedback* pada
*encoding*. Strategi ini digunakan pada *real-time* dan *non-buffered* video *streaming* karena ketersediaan *banwidth* tetap namun kapasitas chanel terbatas, contoh v*ideo conferencing* pada channel dengan *fixed bandwith.* 

- b) *Variable Bit Rate* / VBR adalah strategi memaksimalkan qualitas video dengan meminimalisir *Bit Rate*, karena hal ini berbanding lurus dengan *distorsi* yang terjadi pada setiap *frame*. Pada *fast motion scene*, VBR menggunakan lebih banyak bit dari pada *slow scene* pada durasi sama untuk mengkonsistenkan visual *quality*. Contoh DVD.
	- **Variabel yang mempengaruhi ukuran pada kompresi audio yaitu sebagai berikut :**
	- *a) Sample Rate*, yaitu frekwensi *bit data* yang diambil secara acak (Kilohertz / Khz). Nilai umum untuk *variabel* ini adalah 11.025 Khz, 22.050 Khz, 44.1 Khz dan 48 Khz. Makin tinggi *sample rate* maka makin baik kualitsas *audio*, namun makin sulit mengatur *sinkronisasi audio dan video.*
	- b) *Simple Size***,** yaitu banyak bit yang mempresentasikan *amplitudo sampel audio*. Nilai umum untuk audio codec menggunakan 16 – 18 bit sample size.
	- *c) Channel*, yaitu banyak jenis sinyal audio, *mono atau strereo.*
	- **Parameter yang digunakan untuk menilai kahandalan suatu kompresi yaitu:**

#### **a. Faktor kompresi**

Faktor kompresi adalah perbandingan jumlah data yang belum dikompresi terhadap jumlah data hasil kompresi. Semakin bagus suatau kompresi maka akan memiliki faktor kompresi yang tinggi. Akan tetapi faktor kompresi yang tinggi juga akan mengakibatkan kualitas menjadi menurun.

## **b. Kualitas**

Suatu teknik kompresi dikatakan baik apabila kualitas data hasil decoding sangat mirip bila dibandingkan dengan yang asli. Faktor kualitas ini sangat erat dengan faktor kompresi

#### **c. Kompleksitas**

Kompleksitas dari suatu teknik kompresi menetukan sulit atau tidaknya implementasi teknik kompresi tersebut.

#### **d. Interactiviti**

Pengguna dapat dengan bebas berinteraksi dengan informasi multimedia, untuk mengubah, mencari informasi yang diinginkan, atau membuang informasi yang tidak diinginkan.

FUNISHIK 2

#### **2.3 Video LAN**

 Peralatan yang digunakan dalam streaming video yaitu Video LAN. Video LAN adalah sebuah sofware aplikasi yang diperuntukan bagi streaming video. Pembuatan sofware ini diperakarsai oleh mahasiswa Ecole Centrale paris dan kemudian dikembangkan oleh developer dari seluruh dunia. Sofware ini berlisesnsi GNU General Public Licence (GPL). Video streaming dapat menggunakan dua macam sofware video LAN, yaitu :

- VideoLAN servver (VLS), dapat digunakan untuk streaming file dalam format MPEG-1, MPEG-2 dan MPEG-4, DVD, TV Chanel, dll. VLS ini hanya dapat bertindak sebagai server bukan sebagai client sehingga untuk client dibutuhkan sofware tambahan yaitu VLC.
- Video LAN Client (VLC) memiliki fungsi yang sama dengan VLS, namun dapat bertindak sebagai server streaming dan Client

Alasan utama penggunaan sofware VLC semata-mata karena kemudahan dalam instalasi, konfigurasi, serta kemudahan dalam pemakaianya jika dibanding dengan VLS. Alasan lain yang menjadi pertimbangan penggunakan sofware ini karena tidak diperlikannya penyetingan dua sofware yang berbeda untuk keperluan yang sama.

Sofware VideoLAN Client dapat berjalan diberbagai system operasi atau flatform, seperti windows, GNU/Linux, Mac OS X, BeOS, keluarga BSD, SUN Solaris, QNX.

VideoLAN Client ini dapat membrodcast video / TV Channel kesuatu IP tertentu yang kemudian disebut unicast. Selain itu VLC juga dapat membroadcast video/TV Channel ke banyak IP, yang disebut dengan multicast.

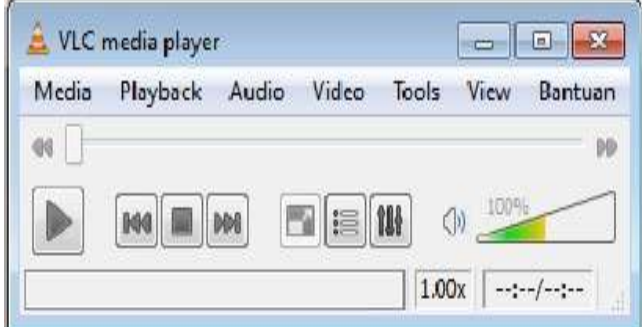

*Gambar 2.5 VLC Media Player* 

VideoLAN Client (VLC) merupakan sistem modular dalam arti kata dukungan aplikasi dapat dengan mudah di tambahkan atau di hilangkan sesuai dengan kebutuhan dan keinginan

#### **2.4 Local Area Network (LAN)**

 Local Area Network (LAN) dapat di definisikan sebagai kumpulan sistem komputer yang terdapat pada suatu area yang terbatas, dimana sistem tersebut tidak menggunakan fasilitas komunikasi secara umum tetapi fasilitas komunikasi tersebut adalah milik pribadi. Dari definisi tentang local area network tersebut dapat kita ketahui bahwa dengan adanya komunikasi dalam sistem komputer tersebut, mengakibatkan komputer satu dengan yang lain dapat saling bertukar data dan saling terhubung.

 Dalam LAN terdapat sekumpulan komputer yang disebut sebagai client dan sebuah komputer yang berfungsi sebagai server utama, pada jaringan lokal area ini server dan client dapat saling bertukar data untuk melakukan aktifitas terhadap perangkat yang terhubung kedalam jaringan seperti printer, scanner, dll. Sedangkan untuk media transmisi yang ada, LAN dapat dibuat dengan menggunakan kabel UTP dan dihubungkan dengan perangkat jaringan seperti hub, switch, dll.

#### **JARINGAN LAN (Kabel UTP)**

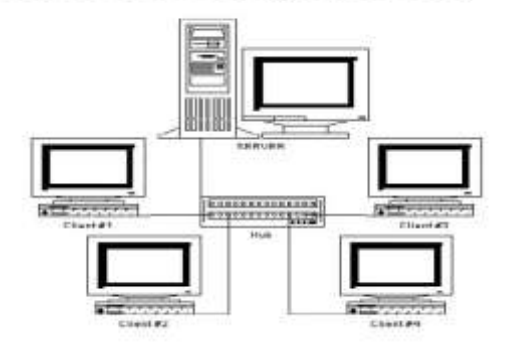

*Gambar : 2.6 Jaringan LAN kabel UTP* 

Secara umum karakteristik dari suatu Local Area Network (LAN) adalah sebagai berikut :

a) Jarak yang digunakan dalam LAN terbatas

- c) Kecepatan pengiriman data relatif tinggi, tergantung pada perangkat dan komponen yang digunakan oleh LAN tersebut.
- d) Pada umumnya LAN tidak menggunakan fasilitas komunikasi jaringan telepon yang ada.
- e) Dalam LAN terdapat kompueter yang menjadi pusat kendali (server).

Untuk menghubungkan antar komputer yang berada dalam jaringan digunakanmedia transmisi yang berupa kabel yang kusus untuk komunikasi LAN dan biasanya mempunyai kecepatan pengiriman data yang sangat tinggi antara 1 Mbps – 10 Mpbs dan 100Mpbs.

Ada tiga tipe jaringan yang umum digunakan adalah : Jaringan WorkGroup, Jaringan LAN, dan Jaringan WLAN

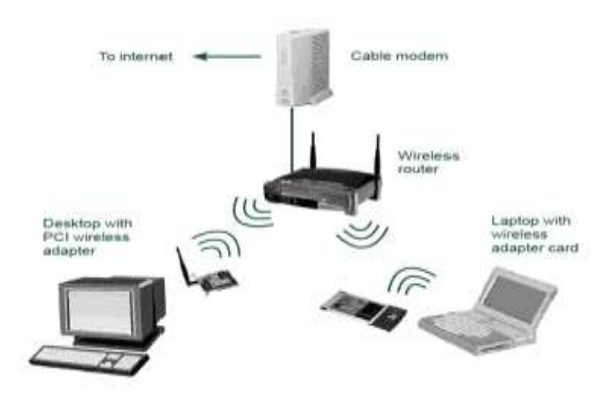

*Gambar 2.7 Perangakat Wireless Local Area Network* 

Sumber : Geek Squad Wireless. Going Wireless. 2008.21 Nov. 2008 [<http://www.geeksquad.com/tools/detail.aspx?id=339>](http://www.geeksquad.com/tools/detail.aspx?id=339)

Media transmisi yang digunakan untuk menghubungkan LAN berupa kabel maupun tanpa kabel (wireless) WLAN. Kabel yang biasa digunakan untuk LAN antara lain : twisted pair, cabel coaxial, dan serat optik. Sedangkan untuk media wireless digunakan transmisi inframerah, gelombang mikro dan spread spectrum.

#### **KGRUN FEUR 2.4.1 Topologi LAN**

 Topologi LAN adalah suatu cara yang digunakan untuk menghubungkan komputer yang satu dengan komputer yang lainnya sehingga membentuk sebuah jarinagn. Untuk topologi LAN ini merupakan bagian yang terlihat secara fisik pada jaringan, cara yang saat ini banyak digunakan adalah bus, token-Ring, dan Star Network. Setiap topologi memiliki cirikas, dengan kelebihanya dan kekurangannya sendiri. Berikut ini adalah macam-macam topologi sebagai berikut:

## **1. Topologi Bus**

 pada topologi bus ini digunakan sebuah kabel tunggal tau kabel pusat (Coaxial) dimana sebuah Workstation dan server dihubungkan dengan terminal atau T-Conector.

Keuntungan topologi bus

- Hemat kkabel dan kabel sederhana
- Pengembangan jaringan atau penambahan workstation baru dapat dilakukan dengan mudah tanpa menganggu workstation lain.

Kerugian Topologi bus

- Deteksi dan isolasi kesalahan sangat kecil
- Kapadatan lalu lintas apda jalur utama
- Kelemahan dari topologi ini adalah bila terdapat gangguan di sepanjang kabel pusat maka keseluruhan jaringan akan mengalami gangguan
- Di perlukan repeater untuk jarak jauh

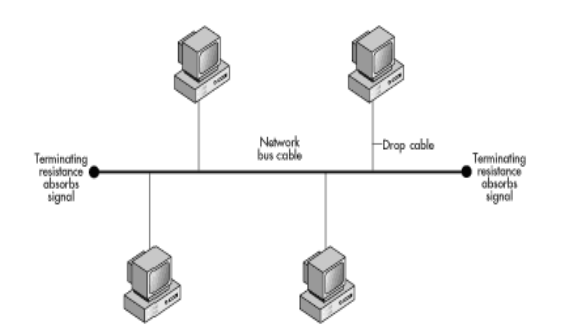

*Gambar 2.8. Topologi Bus* 

sumber : Novell's Networking Primer Website. Network topologies.24 nov 2008

[<http://www.novell.com/info/primer/prim08.html>](http://www.novell.com/info/primer/prim08.html)

## **2. Topologi Ring**

 pada Topologi Ring ini semua workstation dan server yang ada pada jaringan dihubungkan sehingga terbentuk suatu pola lingkkaran atau cincin. Dimana setiap workstation atau server akan menerima atau melewatkan informasi dari satu komputer ke komputer lain.

#### Keuntungan Topologi Ring

 Pada Topologi Ring ini tidak terjadi collision atau tabrakan pada saat pengiriman data dilakukan seperti pada topologi Bus, karena pada Topologi Ring ini hanya satu node dapat mengirimkan data pada suatu saat.

# Kerugian Topologi Ring

 Setiap node ada dalam jaringan akan selalu ikut seta mengelola informasi yang dilewatkan dalam jaringan, sehingga bila terdapat gangguan di suatu node maka seluruh jaringan yang ada akan terganggu.

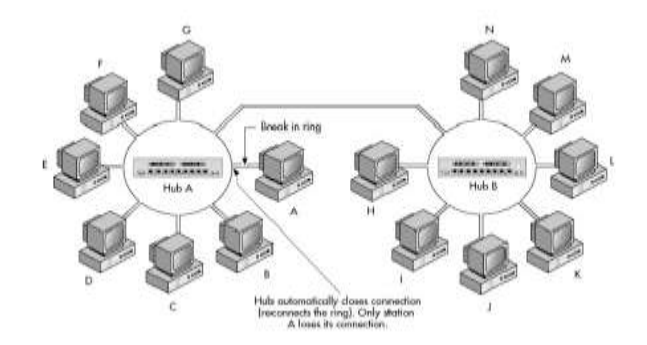

*Gambar 2.9. Topologi Ring* 

Sumber : Novell's Networking Primer Website. Network topologies.24 nov 2008

[<http://www.novell.com/info/primer/prim08.html](http://www.novell.com/info/primer/prim08.html)

#### **3. Topolgi Star**

 Pada topologi star ini, masing-masing workstation yang ada dihubungkan secara langsung ke server atau HUH. Keunggulan dan keuntungan dari topologi tipe star ini adalah bahwa dengan adanya kabel tersendiri untuk setiap workstation ke server, maka bandwitdth atau lebar jalur komunikasi yang ada dalam tabel akan semakin lebar sehingga akan meningkatkan kemampuan kerja dari jaringan secara keseluruhan. Dan juga bila terdapat gangguan di suatu jalur kabel maka gangguan hanya aka terjadi dalam komunikasi antara workstation yang bersangkutan dengan server, jaringan secara keseluruhan tidak mengalami gangguan. Kelemahan dari topologi star adalah kebutuhan kabel yang lebih besar dibanding dengan topologi lainnya. Jenis topologi star ini merupakan model yang banyak digunakan pada jaringan-jaringan umumnya seperti Warnet, Kantor, Universitas,dll

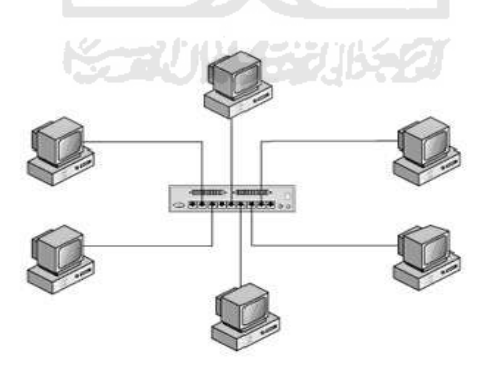

*Gambar 2.10. Topologi Star* 

sumber : Novell's Networking Primer Website. Network topologies.24 nov 2008

[<http://www.novell.com/info/primer/prim08.html>](http://www.novell.com/info/primer/prim08.html)

#### Keuntungan Topologi Star

- Paling fleksibel
- Pemasangan dan perubahan pada workstation sangat mudah sehingga tidak mempengaruhi bagian jaringan lain
- Kontrol terpusat
- Kemudahan untuk deteksi dan melakukan isolasi terhadap kesalahan dan kerusakan terhadap pengelolaan jaringan

#### Kerugian Topologi Star

- Kebutuhan kabel yang lebih besar jika dibandingkan dengan topologi lainya, karena setiap workstation dihubungkan ke server dengan kabel tersendiri.
- Karena jenis Topolog Star ini memiliki kontrol terpusat pada HUB jadi M mengakibatkan elemen kritis.
- Kepadatan lalu lintas / bandwidth yang tidak efisien, serta membutuhkan repeater untuk LAN jarak jauh.

## **2.5 Protocol pada pada data streaming**

Beberapa protokol yang digunakan untuk melakukan Data Streaming adalah sebagai berikut:

## **1. User Datagram Protocol (UDP)**

 Merupakan salah satu protokol yang digunakan dalam jaringan yang digunakan untuk mengalirkan data secara terus menerus, digunakan UDP karena dengan protokol ini tidak memerlukan mekanisme *reliabilita*s,

dalam arti banyaknya data yang dikirimkan tidak perlu diperhatikan jumlah paket yang hilang, hal ini bertujuan agar paket yang dikirimkan dapat lebih cepat, dan di dalam UDP ini tidak ada mekanisme pengiriman ulang sehingga protokol ini banyak digunakan pada jaringan local atau *private network.* 

#### **2. Real Time Transport Protocol (RTP)**

Merupakan suatu standar untuk mengirimkan data multimedia secara realtime yang terjadi dalam jaringan, protokol RTP ini bergantung pada protokol transport, penggunaan RTP biasanya banyak terjadi di UDP tetapi dapat terjadi pada protokol yang lain seperti DCCP, SCTP, TCP.

#### **3. Real-Time Control Protokol (RTCP)**

Merupakan Protocol QoS (Quality of Service) yang digunakan untuk menjamin sebuah kualitas dari streaming. RTCP merupakan bagian yang digunakan untuk melekukan pengkontrolan terhadap paket data yang ada pada RTP.

#### **4. Real-Time Streaming Protocol (RTSP)**

Merupakan protocol yang digunakan oleh program Streaming multimedia untuk mengatur pengiriman data secara real-time, tidak bergantung pada protokol Transport. Metode yanga ada pada RTSP adalah sebagai berikut : PLAY, SETUP, RECORD, PAUSE, dan TEARDOWN yang biasa banyak digunakan pada Video Demand.

## **5. IP (Internet Protocol)**

Protocol terbawah yang digunakan untuk menstransmisikan sinyal informasi pada jaringan internet.

### **6. TCP (Transport Control Protocol)**

Protocol ini berada diatas lapisan (layer) internet yang berfungsi untuk mengatasi kongesti dan bersifat reliable.

# **7. HTTP (Hiper Text Transfer Protokol)**

Protocol ini digunakan untuk transmisi informasi melalui web page. Protocol ini berasa diatas layer TCP (Transport Contril Protocol)

Berikut hubungan tiap layer yang digunakan pada system streaming, baik untuk pengaksesan dari sebuah web page maupun dengan menggunakan media player.

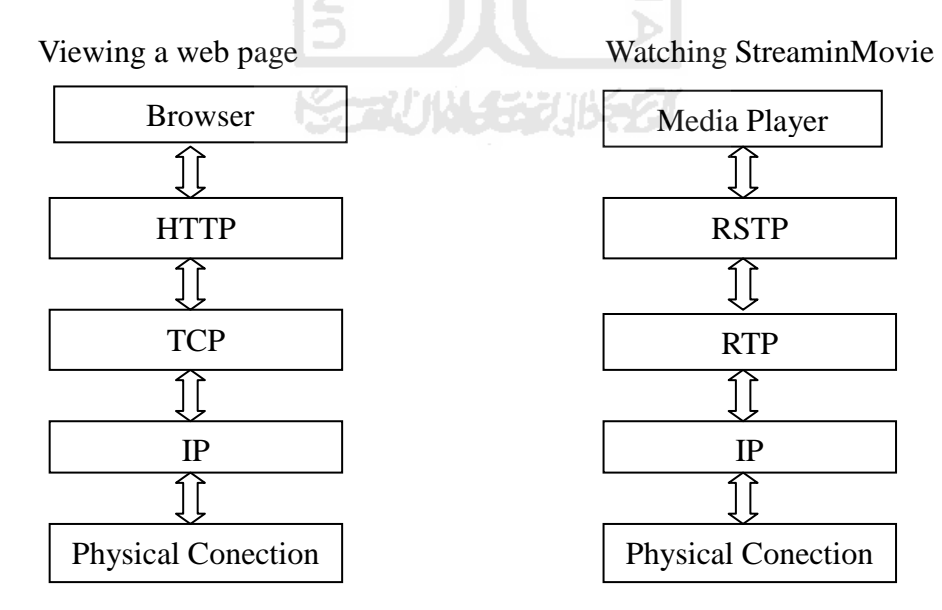

*Gambar 2.11. Hubungan tiap lapisan protokol* 

#### **2.5.1 Transport Control Protocol (TCP/IP)**

 TCP/IP adalah sebuah protocol yang digunakan untuk mengatur komunikasi data antara titik satu dengan titik yang lain yang terdapat pada jaringan, dala TCP/IP komunikasi data yang ada digunakan untuk mengimplementasikan suatu layanan jaringan seperti smtp, ftp, telnet, dll.

Internet Protocoldikembangkan paertama kali oleh Defense Advanced Research Projects Agency (DARPA) pada tahun 1970 sebagai awal dari usaha untuk mengembangkan protokol yang dapat melakukan interkoneksi berbagai jaringan komputer yang terpisah, yang masing-masing jaringan tersebut menggunakan teknologi yang berbeda. Protokol utama yang dihasilkan proyaek ini adalah internet protocol (IP). Riset yang sama dikembangkan pula yaitu beberapa protokol level tinggi yang didesain dapat bekerja dengan IP. Yang paling penting dari proyek tersebut adalah Transmission Control Protocol (TCP), dan smua grup protocol diganti dengan TCP/IP suite.

ドラルバイジルチタ

## **2.5.2 Arsitektur Transport Control Protocol (TCP/IP)**

 Untuk Arsitektur Transport Control Protocol (TCP/IP) ini terdiri dari 5 lapisan yang biasa disebut sebagai layer. Pada TCP/IP layer ini setiap layer memiliki tugas yang berbeda-beda dimana untuk setiap yang ada layer saling berhubungan antara layer satu dengan layer yang lain.Dari beberapa lapisan TCP/IP yang ada tersebut dapat dijelaskan dengan keterangan dan fungsi dari masing-masing layer sebagai berikut:

## **1. Aplication Layer**

Layer ini berfungsi sebagai antar muka protocol TCP/IP dengan user. Protokol-protokol pada layer ini adalah Telnet *(Telecomunication Network),* FTP *(Fila Transfer Protocol)*, SMTP *(Simpla Mail Transfer Protocol*), TFTP *(Trivial File Transfer Protocol)*, NFS *(Netwotk File Server)*, *RPC ( Remote Procedure Calls),* dan SNMP *(Simple Network Management Protocol).* 

# **2. Transport Layer**

 Layer ini bertanggung jawab unruk mengadakan komunikasi antara dua kimputer. Protocol-protokol yang berperan pada lapisan ini adalah: untuk layer ini bertanggunga jawab untuk membagi data menjadi segmen, dan menjaga koneksi logika "end-to-end" antar terminal, dan menyediakan penanganan error (error handling)

ISLAM

**Katik (1843) 18** 

#### **3. Internet layer**

 Layer yang bertugas untuk mengirim paket-paket yang berisi informasi tujuan paket tersebut, dimana pada layer ini ditentukan format paket yang resmi dan protokol resmi yang disebut dengan IP (internet Protocol). Paket-peket informasi yang dikirim dari layer ini adalah paket-paket IP, karena berhubungan dengan pencarian alamat

### **4. Network Layer**

 Pada layer ini memiliki fungsi untuk menentukan alamat jaringan yang akan dituju, dengan menentukan rute yang harus diambil selama proses perjalanan data, dan menjaga antrian trafik yang ada dijaringan. Dat pada layer ini berbentuk paket.

#### **5. Physical Layer**

 Layer ini bertanggung jawab atas proses perubahan data menjadi bit dan mentransfernya melalui media, seperti kabel, dan menjaga koneksi fisik antar sistem.

# **2.5.3. Addressing TCP/IP**

Pada protocol TCP/IP terdapat tiga (3) jenis addressing, yaitu:

# **1. Physical Address (tergantung NIC)**

 Menyatakan alamat dari suatu node station pada LAN atau WAN, biasanya terdapat pada NIC (Network Interface Card). Misal Ethernet card menggunakan 48 bit (6 byte).

# **2. IP Address**

 Physical Address saja tidak cukup memenuhi untuk lingkungan jaringan yang lebih luas dan beragam. Oleh karena itu diperlukan IP address untuk memenuhinya.

## **3. Port Address (16 bit)**

Contoh port TCP (transmission Control Protocol)

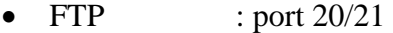

- Telnet : port 23
- SMTP : port 25
- POP3 : port 110
- HTTP : port 80

Contoh port UDP (User Datagram Protocol)

- Netstat : port 15
- DNS : port 53
- Netbios : port 137

Port Address dibutuhkan untuk dapat menjalankan banyak aplikasi/proses pada saat yang bersamaan.

### **2.5.4 IP Address pada IPv4**

 Merupakan bilangan biner 32 bit yang dipisahkan oleh tanda pemisah berupa titik setiap 8 bitnya. Tiap bit ini disebut sebagai oktet. Format IP address adalah:

### xxxxxxxx.xxxxxxxx.xxxxxxxx.xxxxxxxx.

setiap symbol x dapat digantikan oleh angka 0 dan 1. Sebagai contoh:

## 10000100.01011100.01111001.00000001

Notasi IP address dengan bilangan biner seperti di atas sangatlah sulit untuk dibaca. Maka untuk memudahkan pembacaan dan penulisan, IP address ditulis dalam bentuk 4 bilangan desimal yang masing-masing dipisahkan oleh sebuah titik. Sebagai contoh:

132.92.121.1

#### **2.5.5 Pembagian Kelas IP Address**

 TCP/IP menggunakan suatu sistem alamat logika untuk mengenali host. Alamat logika yang disebut alamat TCP/IP menyediakan beberapa keuntungan routing yang disederhanakan karena informasi alamat jaringan dikodekan ke SLAM alamat IP.

Pembagian kelas-kelas IP addres didasarkan pada dua hal, yaitu:

- Network ID (bagian dari IP address yang digunakan untuk menunjukkan jaringan tempat komputer berada)
- Host ID (bagian dari IP address yang digunakan untuk menunjukkan workstation, server, router, dan semua host TCP/IP lainya dalam jaringan **XST 40KM** tersebut).

## **2.5.6 Subnetting, Masking, dan Supernetting Ipv4**

#### **1. Subnetting**

Subnetting adalah teknik atau metode yang digunakan untuk memecah network ID yang dimiliki oleh suatu IP menjadi beberapa subnetwork ID lain dengan jumlah anggota jaringan yang lebih kecil.

Tabel subnetting untuk kelas A

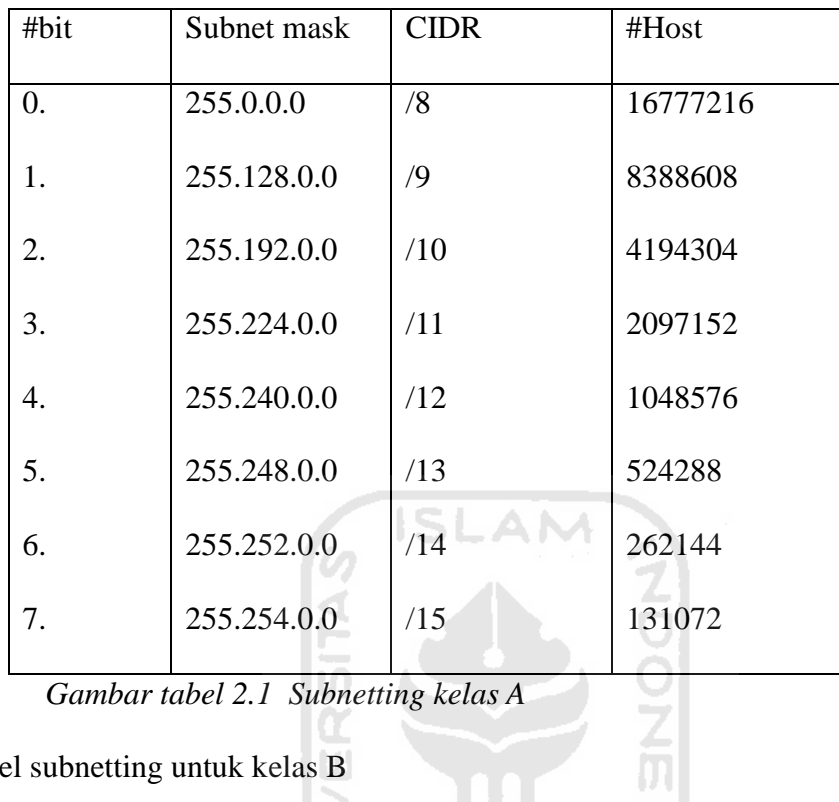

*Gambar tabel 2.1 Subnetting kelas A* 

↘ ٠

Tabel subnetting untuk kelas B

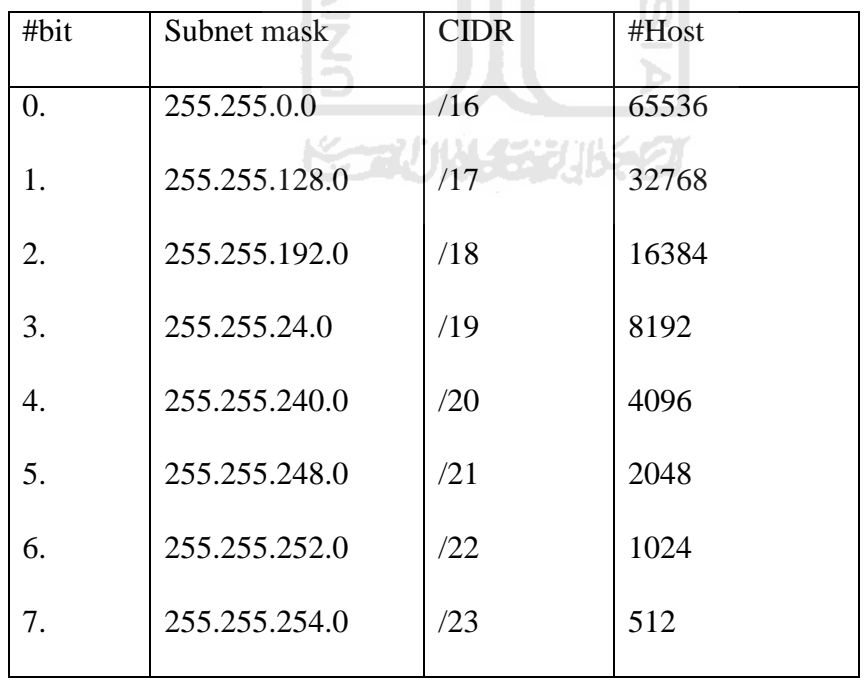

*Gambar tabel 2.2 Subnetting kelas B* 

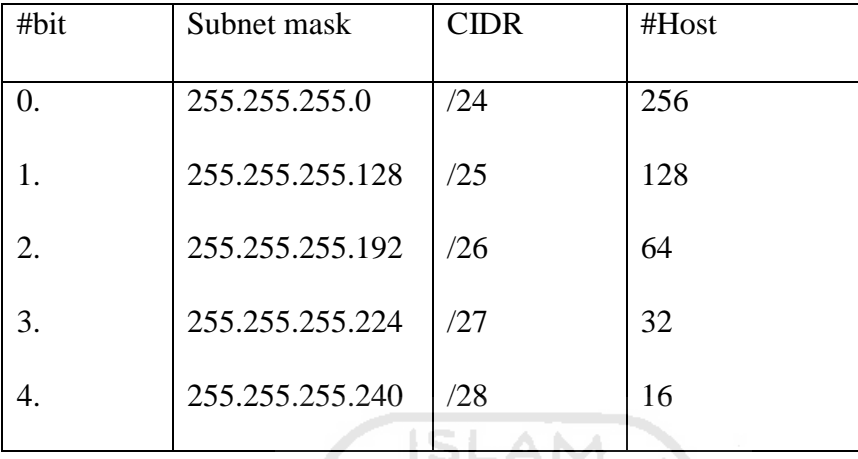

Tabel subnetting untuk kelas C

# *Gambar tabel 2.3 Subnetting kelas C*

#### **2. Maskin***g*

Masking adalah proses mengekstrak alamat physical network dari suatu IP Addreess. Masking ini berupa angka biner 32 bit yang digunakan untuk:

- a. Menbedakan network ID dan Host ID
- b. Menunjukan letak suatu Host, apakah berada dijaringan lokal atau jaringan luar.

Masking yang digunakan untuk subnetting disebut subnetmask.

# **3. Supernetting**

Supernetting adalah menggabungkan beberapa network menjadi supernetwork. Hal ini biasanya dilakukan oleh kelas C yang membutuhkan host yang lebih besar lagi. Masking untuk supernetting dinamakan supernetmask.

| Karakteristik   | Kelas A                | Kelas B           | Kelas C            |  |  |
|-----------------|------------------------|-------------------|--------------------|--|--|
| Bit pertama     | $\Omega$               | 10                | 110                |  |  |
| Panjang Net ID  | 8 bit                  | 16 bit            | 24 bit             |  |  |
| Panjang Host ID | 24 bit                 | $16$ bit          | 8 bit              |  |  |
| Byte pertama    | $0 - 127$              | $128 - 191$       | $192 - 223$        |  |  |
| Jumlah          | 126 kalas A            | 16.384 kelas B    | 2.097.152<br>kelas |  |  |
|                 | $(0 \text{ dan } 127)$ |                   | C                  |  |  |
|                 | Dicadangkan            |                   |                    |  |  |
| Jumlah IP       | 16.777.214 IP          | 65.532 IP address | $254$ IP pada tiap |  |  |
|                 | Address<br>pada        | pada tiap kelas B | kelas C            |  |  |
|                 | tiap kelas A           |                   |                    |  |  |

*Tabel 2.4 pembagian kelas IP address* 

| Karakteristik        | <b>Kelas</b> D      | <b>Kelas</b> E           |
|----------------------|---------------------|--------------------------|
| 4 Bit pertama        | 1110                | 1111                     |
| <b>Bit multicast</b> | 28 bit              |                          |
| Byte inisial         | $224 - 247$         | $248 - 225$              |
| Bit cadangan         |                     | 28 bit                   |
| Jumlah               | 268.435.455 kelas D | 268.435.455 kelas E      |
| Deskripsi            | Digunakan<br>untuk  | Cadangan untuk keperluan |
|                      | multicast           | eksperimental            |

*Tabel 2.5 Pembagian kelas IP address* 

# **2.6 Linux Ubuntu**

 Linux Ubuntu adalah salah satu distribusi Linux yang berbasiskan pada Debian. Proyek Ubuntu disponsori oleh Canonical Ltd (perusahaan milik Mark Shuttleworth). Nama Ubuntu diambil dari nama sebuah konsep ideologi di Afrika Selatan. "Ubuntu" berasal dari bahasa kuno Afrika, yang berarti "rasa perikemanusian terhadap sesama manusia". Ubuntu juga bisa berarti "aku adalah aku karena keberadaan kita semua".

Tujuan dari distribusi Linux Ubuntu adalah membawa semangat yang terkandung di dalam Ubuntu ke dalam dunia perangkat lunak.Ubuntu adalah sistem operasi lengkap berbasis Linux, tersedia secara bebas dan mempunyai dukungan baik yang berasal dari komunitas maupun tenaga ahli profesional.

Komunitas Ubuntu dibentuk berdasarkan gagasan yang terdapat di dalam filosofi Ubuntu:

- bahwa perangkat lunak harus tersedia dengan bebas biaya
- bahwa aplikasi perangkat lunak tersebut harus dapat digunakan dalam bahasa lokal masing-masing dan untuk orang-orang yang mempunyai keterbatasan fisik, dan bahwa pengguna harus mempunyai kebebasan untuk mengubah perangkat lunak sesuai dengan apa yang mereka butuhkan*.*

Perihal kebebasan inilah yang membuat Ubuntu berbeda dari perangkat lunak berpemilik (proprietary); bukan hanya peralatan yang Anda butuhkan tersedia secara bebas biaya, tetapi Anda juga mempunyai hak untuk memodifikasi perangkat lunak Anda sampai perangkat lunak tersebut bekerja sesuai dengan yang Anda inginkan.

#### **2.6.1 Rilis**

Setiap rilis mempunyai nama kode dan nomor versi. Nomor versi berdasarkan tahun dan bulan dari rilis. Sebagai contoh, rilis Ubuntu yang pertama, 4.10, dirilis tanggal 20 Oktober 2004. Rilis ubuntu keluar setiap 6 bulan sekali tiap bulan April dan Oktober.

Rilis ubuntu biasanya terdiri dari 2 edisi, yaitu edisi Desktop dan Server. Perbedaan mendasar pada keduanya adalah pada versi desktop terdapat tampilan desktop manager sedangkan pada edisi server tidak ada, hanya command prompt saja.

Daftar rilis Ubuntu yang telah dirilis dan yang direncanakan untuk dirilis:

lα

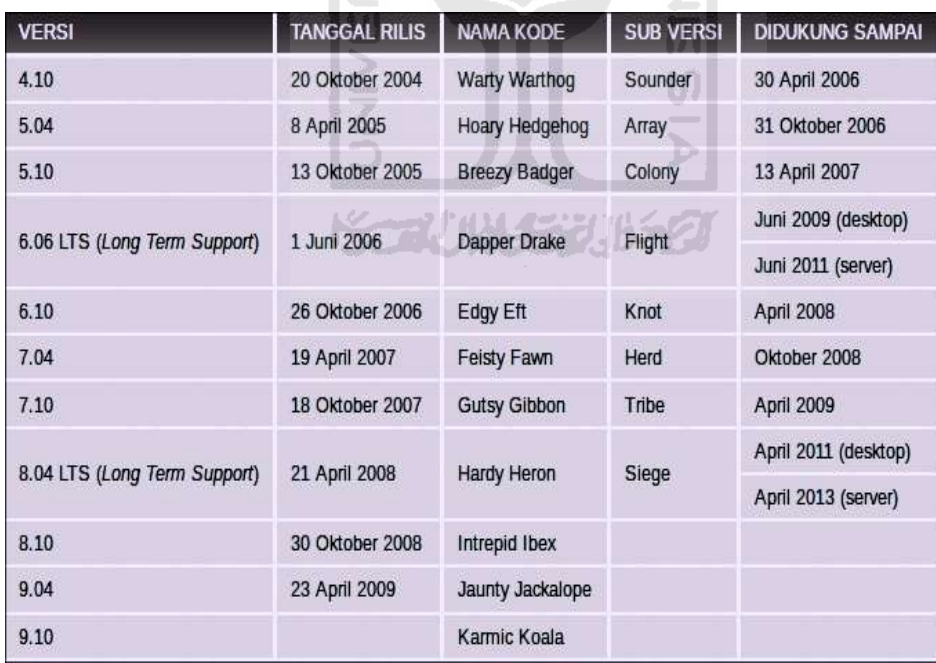

Tabel 2.6 Daftar Rilis Linux Ubuntu

## **BAB III**

# **PERANCANGAN SISTEM**

#### **3.1 Gambar Blok Diagram Streaming Video**

 Dalam perancanagn sistem streaming video ini menggunakan sebuah komputer sebagai server dengan operasi system memakai Linux Ubuntu 11.04 dan tiga komputer sebagai client dengan memakai operasi sytem windows. Berikut ini gambar blok diagram:

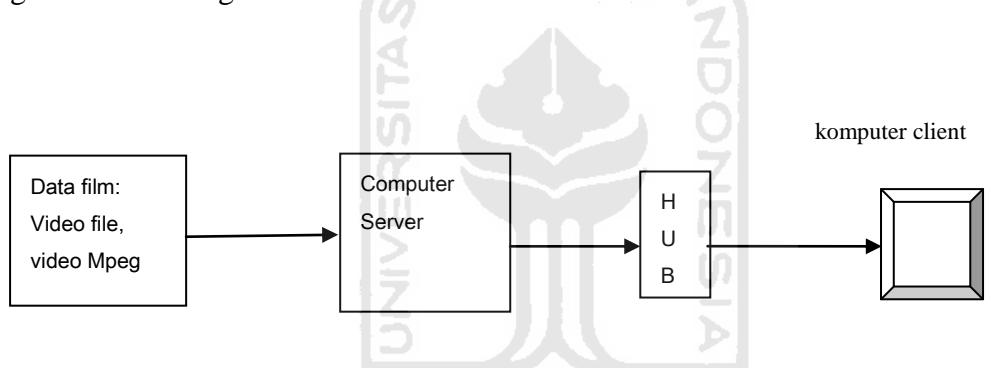

*Gambar 3.1 blog diagram streaming video* 

Cara kerja :

• Server dan client

Video streaming terbentuk hanya karena terdapat server (memiliki jaringan serta ruang penyimpanan yang besar) dan klien (PC pribadi) yang dapat berkomunikasi dalam bentuk bit. Video Streaming bukanlah tentang bagaimana Anda dapat membaca file video yang sebenarnya, namun lebih merupakan metode pengiriman media antara dua computer.

Mentransfer Bit dan Bytes

Server menyimpan file video yang berisi beberapa bit dan byte – byte kode. Kode – kode ini berisi petunjuk agar pada saat yg sama computer

Membaca dan Menerima Film

 Setelah server melakukan koneksi dengan remote client (komputer pribadi), computer mulai mentransfer instruksi untuk memutar video di computer dalam bentuk kode stream yang berukuran kecil. Kode-kode tersebut ditransfer dalam suatu paket melalui jaringan dan di load dalam memory komputer.

# **3.2 Konfigurasi Jaringan Video LAN Client**

Konfigurasi yang digunakan untuk keperluan streaming video tidak berbeda dengan konfigurasi jaringan standar. Penyetingan jaringan berikut ini berdasarkan pada sistem operasi yang digunakan.

**SCHOOL** 

**3.2.1. Instalasi VLC** 

#### **A. komputer server (Linux Ubuntu)**

untuk operation system komputer yang diguanakan adalah Linux Ubuntu 11.04. sebenarnya bisa juga digunakan opertion system lain seperti Windows atau Linux menggunakan distro lain. Untuk menginstal VLC pada Linux Ubuntu cukup menuliskan perintah diterminal.

root@dpk-MS-7514:/home/dpk# apt-get install vlc

Reading package lists... Done

Building dependency tree

Reading state information... Done

The following extra packages will be installed:

appmenu-qt libaudio2 libdbusmenu-qt2 libqt4-dbus libqt4-xml libqtcore4

libqtgui4 libsdl-image1.2 libtar libva-x11-1 libxcb-keysyms1 libxcb-randr0

libxcb-xv0 vlc-plugin-notify

Suggested packages:

nas qt4-qtconfig mozilla-plugin-vlc

The following NEW packages will be installed:

appmenu-qt libaudio2 libdbusmenu-qt2 libqt4-dbus libqt4-xml libqtcore4 libqtgui4 libsdl-image1.2 libtar libva-x11-1 libxcb-keysyms1 libxcb-randr0

libxcb-xv0 vlc vlc-plugin-notify

0 upgraded, 15 newly installed, 0 to remove and 0 not upgraded.

Need to get 0 B/7,773 kB of archives.

After this operation, 26.0 MB of additional disk space will be used.

Do you want to continue  $[Y/n]$ ?

#### **B. Komputer ClientInstalasi (Windows**)

Instalasi VLC pada operating system windows dapat dilakukan dengan mendouble clik pada VLC.exe. setelah itu akan muncul tampilan bahasa yang akan diguanakan saat instalasi, kemudian klik pada menu ok setah itu akan muncul menu tampilan dibawah ini:

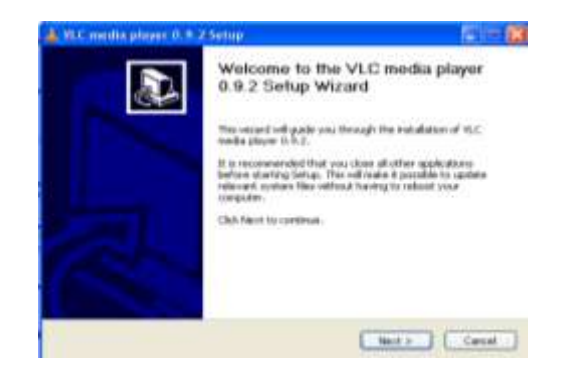

*Gambar 3.2 Setup wizard* 

Klik tombol next maka akan muncul tampilan:

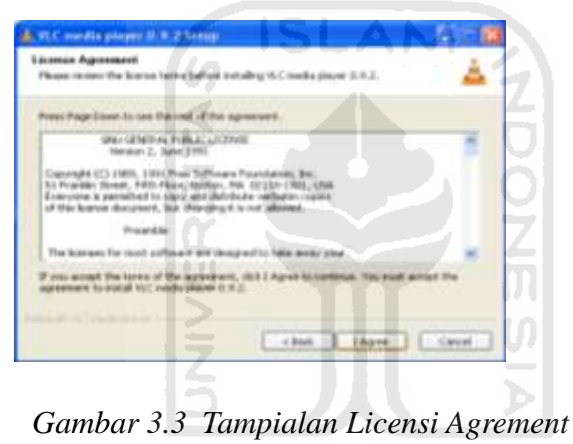

Klik tombol Agree, maka akan muncul tampilan

71

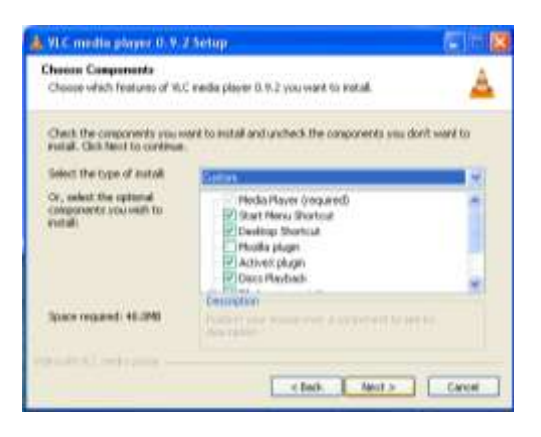

*Gambar 3.4 tampilan menu choose Components* 

Klik tombol next maka akan muncul tampilan

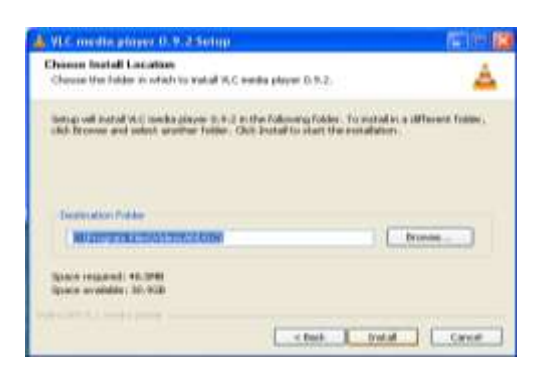

*Gambar 3.5 Choose Install Location* 

Klik tombol instal, maka VLC akan mulai proses instalasi pada windows

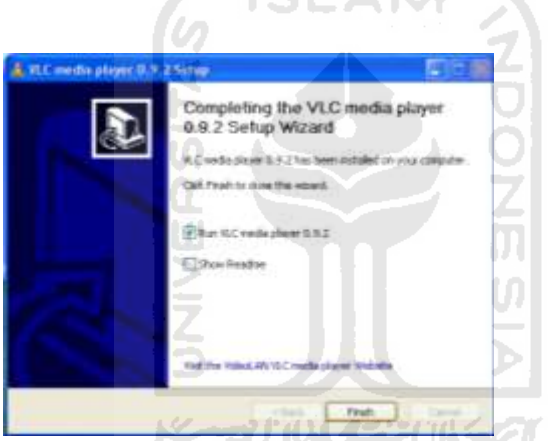

*Gamabr 3.6 Completing VLC Media Player* 

 Klik tombol finish, maka program VLC sudah selesai terinstall ke OS windows.

# **3.2.2 Instalasi Jaringan LAN pada Komputer**

#### **A. Komputer server (Linux Ubuntu)**

Untuk mengatur IP address pada server dengan OS Linux Ubuntu menggunakan VPN Conections, cari configure VPN, kemudian klik maka akan muncul seperti gambar :

| <b>Lame</b> | Lastilsed       | Add           |
|-------------|-----------------|---------------|
| m           | <b>CONTRACT</b> | <b>Libdie</b> |
|             |                 | <b>Delete</b> |
|             |                 | Import        |
|             |                 | Export        |

*Gambar 3.7 Network Conection 1*

Klik Wired, kemudian akan muncul seperti gambar

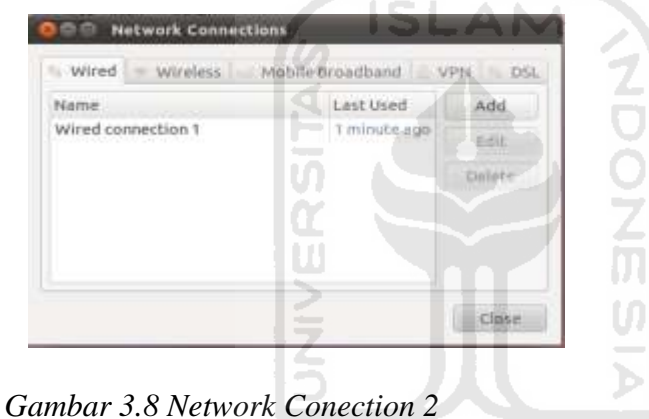

Kemudian klik Add, maka akan muncul seperti gambar, kemudian pilih

Ipv4 untuk menyeting IP Address

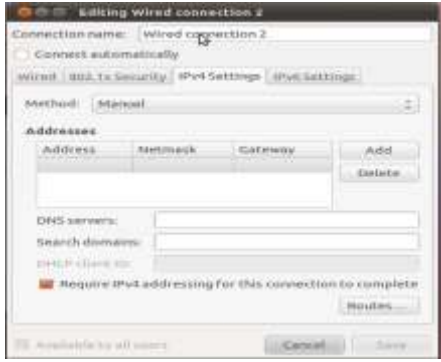

*Gambar 3.9 Editing Wired Conection* 

# **B. Client (windows XP)**

Berikut ini langkah-langkah konfigurasi jaringan pada windos XP:

# **Menjalankan Control Panel**

Klik start menu Control Panel Network and Internet Conection. klik ganda option Internet Protocol (TCP/IP) pada tab General.

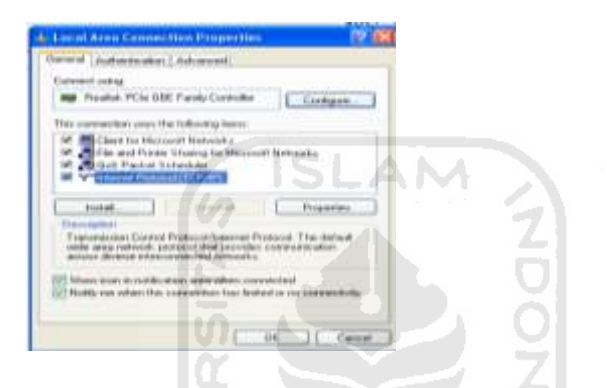

*Gambar 3.10. Local Area Conection Properties* 

**Internet Protocol (TCP/IP) Proporties** 

setelah mengklik tersebut, selanjutnya pilih opsi Use the following IP Address kemudian isi dengan IP Addres, subnetmask, default gateway, serta DNS server pada kolomyang tersedia.

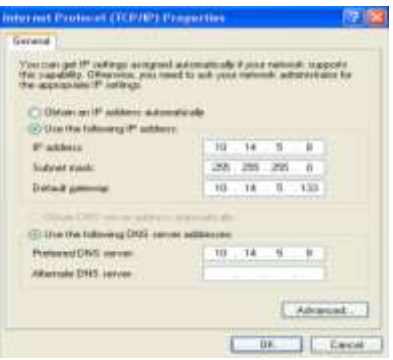

*Gambar 3.11 Internet Protocol (TCP/IP)* 

# **Local Area Conection Status**

Setelah proses instalasi diatas selesai, hasil dari penyetingan dapat dilihat pada tab General yang akan memberikan informasi satus koneksi, durasi, serta bit rate data.

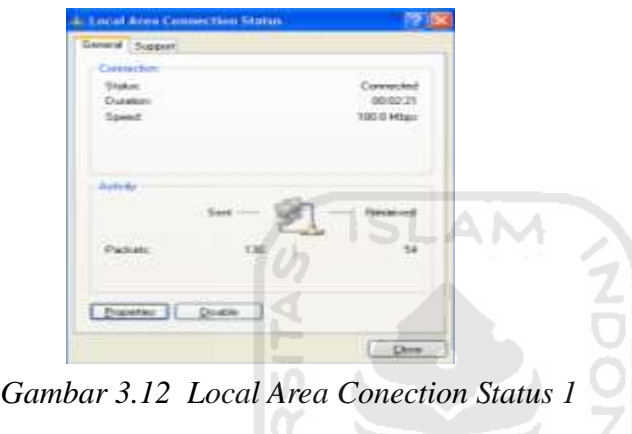

#### **Konfigurasi Jaringan Informasi**

Pada tab Support yang terletak bersebrangan dengan tab General akan ditampilkan informasi tantang IP address, subnet mask, default gateway yang telah diset sebelumnya.

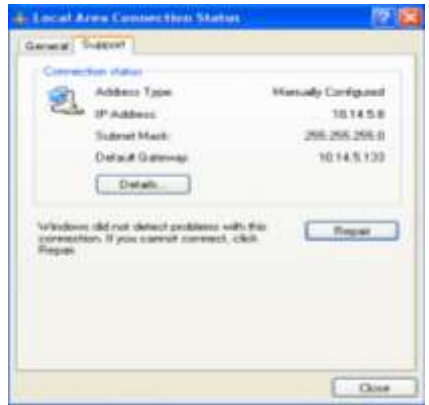

*Gambar 3.13. Local Area Conection Status 2* 

#### **2.2.3 Streaming file menggunakan Mode Teks**

Hampir seluruh aplikasi yang berjalan di ingkungan GNU/Linux dapat dijalankan dengan menggunakan command line pada console, termasuk VLC.

## **A. Pada sisi server (Linux Ubuntu)**

Untuk streaming video secara unicast kesatu client yaitu seperti:

Pilih Video LAN Client seperti gambar:

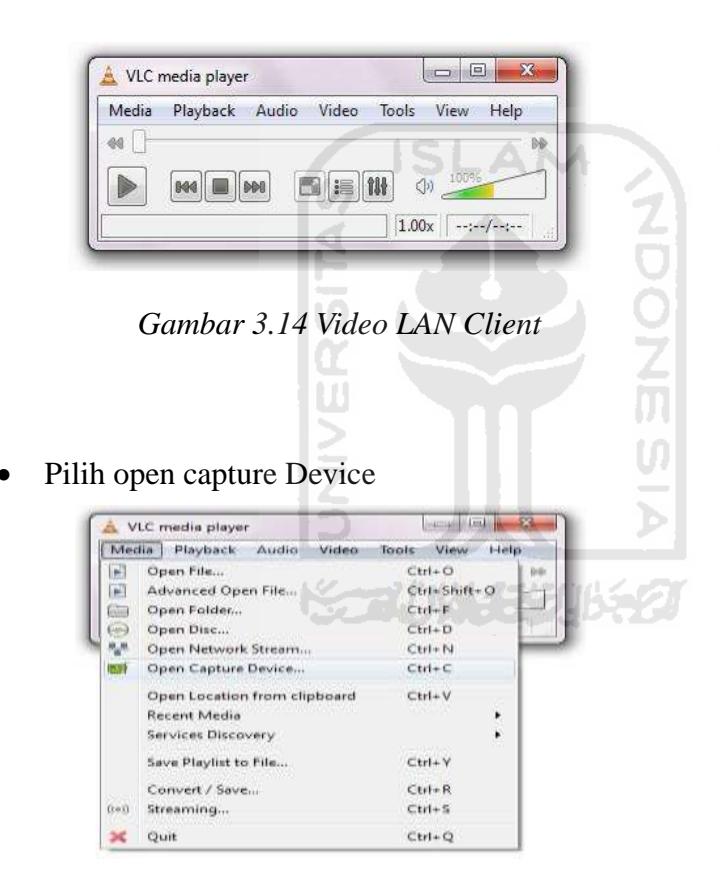

 *Gambar 3.15 pilihan menu pada media* 

Pilih file yang akan distream kan pada add

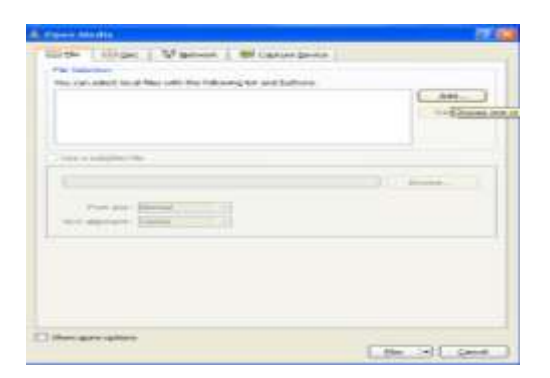

*Gambar 3.16 Open Media* 

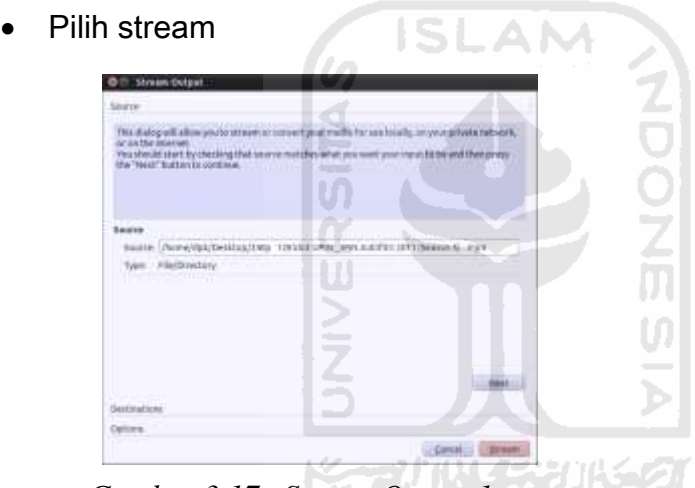

 *Gambar 3.17 Stream Output 1*

Pilih HTTP sebagai media strteaming nya dan alamat port

| Stream Output<br><b>Belonty R. L. L.</b>                                                                                                    |              |                       |
|----------------------------------------------------------------------------------------------------|--------------|-----------------------|
| <b>Unstitutions</b>                                                                                                    |              |                       |
| <b>Bestinations</b>                                                                                                    |              |                       |
|                                                                                                    |              |                       |
| Add destinations folklassing the streaming methods job race). He sure to check with<br>Tremsauling that the Tremat is compatible with the method over). |              |                       |
| tres destination                                                                                                    | <b>TABLE</b> | <b>ALLES</b>          |
| <b>C</b> creates locally                                                                                                    |              |                       |
| Transsarding options.<br>The Matthy a by Weartness of the                                                                                               |              |                       |
| Profile                                                                                                    | reus 6.      | $= 100$ M $\,$ m $\,$ |
|                                                                                                    |              |                       |
|                                                                                                    |              |                       |
| Photomisian                                                                                                    |              | 1444                  |
| Collisions                                                                                                    |              |                       |

 *Gambar 3.18 Stream Output 2* 

# **B. Komputer client (windows XP)**

Pilih open network stream maka akan muncul kotak dialog dan ketik alamat IP port yang ada pada server kedalam kotak dialog pada VLC client.

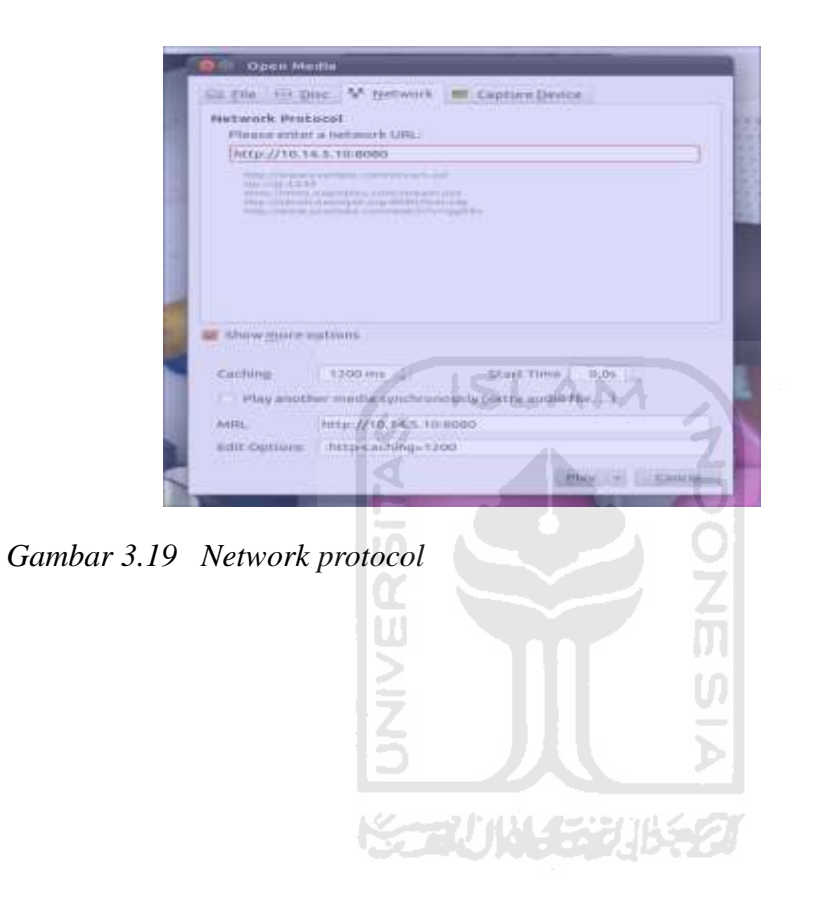

# **BAB IV**

# **ANALISA DAN PEMBAHASAN**

# **4.1 Pengujian**

# **A. Percobaan 1**

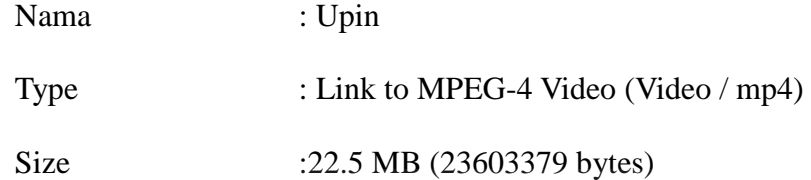

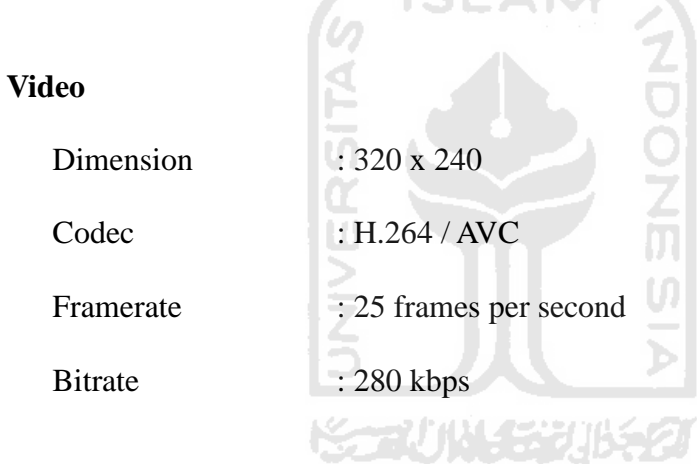

# **Audio**

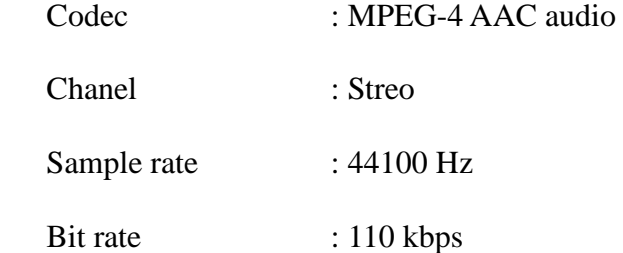

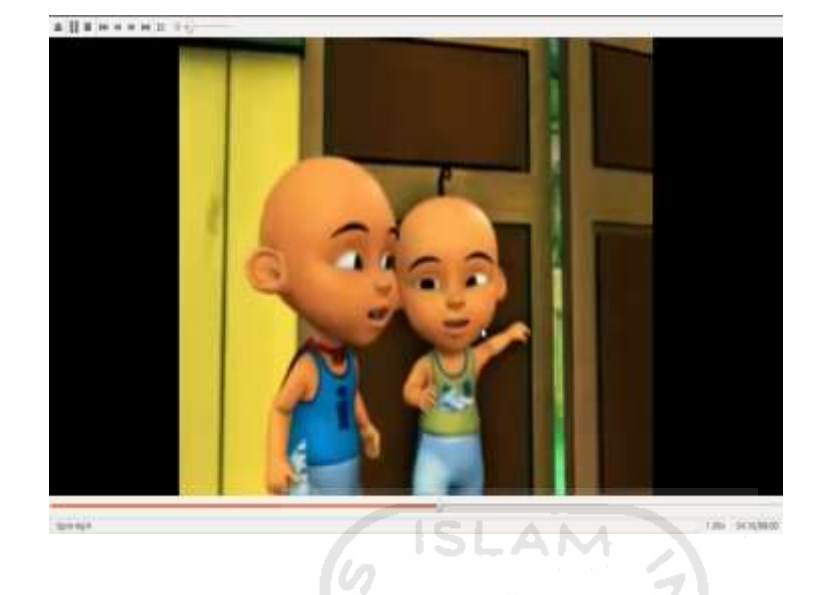

Berikut ini adalah gambar hasil dari streaming pada percoaan 1

*Gambar 4.1 gambar film streaming percobaan 1* 

| o<br>冊            |       | root@dpk-MS-7514: /home/dpk |                         |                  |        |                                  |                          |                          |
|-------------------|-------|-----------------------------|-------------------------|------------------|--------|----------------------------------|--------------------------|--------------------------|
|                   | 195Kb |                             | 391Kb                   |                  | 586Kb  |                                  | 781Kb                    | 977Kb                    |
| dpk-MS-7514.local |       |                             | $\Rightarrow$ 10.14.5.8 |                  |        | 83.4Kb                           | 387Kb                    | 361Kb                    |
| dpk-MS-7514.local |       | $\leq$                      | $\Rightarrow$ 10.14.5.7 |                  |        | 1.72Kb<br>0 <sub>b</sub>         | 5.31Kb<br>87.7Kb         | 5.13Kb<br>339Kb          |
| 10.14.5.255       |       | $\leq$                      | $=$ 10.14.5.7           |                  |        | 0 <sub>b</sub><br>0 <sub>b</sub> | 1.28Kb<br>0 <sub>b</sub> | 4.84Kb<br>0 <sub>b</sub> |
|                   |       | $\leq$                      |                         |                  |        | 0 <sub>b</sub>                   | 0b                       | 94b                      |
|                   |       |                             |                         |                  |        |                                  |                          |                          |
|                   |       |                             |                         |                  |        |                                  |                          |                          |
|                   |       |                             |                         |                  |        |                                  |                          |                          |
|                   |       |                             |                         |                  |        |                                  |                          |                          |
|                   |       |                             |                         |                  |        |                                  |                          |                          |
|                   |       |                             |                         |                  |        |                                  |                          |                          |
|                   |       |                             |                         |                  |        |                                  |                          |                          |
| TX:<br>RX:        | cumm: | 5.34MB<br>79.4KB            | peak:                   | 1.34Mb<br>19.2Kb | rates: | 83.4Kb<br>1.72Kb                 | 475Kb<br>6.59Kb          | 700Kb<br>10.1Kb          |
| TOTAL:            |       | 5.42MB                      |                         | 1.36Mb           |        | 85.1Kb                           | 482Kb                    | 710Kb                    |

*Tabel 4.1 Hasil Streaming percobaan 1*

|  | root@dpk-MS-7514: /home/dpk                                                                                            |  |  | LΞ |
|--|----------------------------------------------------------------------------------------------------|--|--|----|
|  | dpk@dpk-MS-7514:~\$ sudo su                                                                                            |  |  |    |
|  | [sudo] password for dpk:                                                                                               |  |  |    |
|  | root@dpk-MS-7514:/home/dpk# ping 10.14.5.10                                                                            |  |  |    |
|  | PING 10.14.5.10 (10.14.5.10) 56(84) bytes of data.                                                                     |  |  |    |
|  | 64 bytes from 10.14.5.10: icmp req=1 ttl=64 time=0.025 ms                                                              |  |  |    |
|  | 64 bytes from 10.14.5.10: icmp req=2 ttl=64 time=0.014 ms                                                              |  |  |    |
|  | 64 bytes from 10.14.5.10: icmp req=3 ttl=64 time=0.021 ms                                                              |  |  |    |
|  | 64 bytes from 10.14.5.10: icmp req=4 ttl=64 time=0.015 ms<br>64 bytes from 10.14.5.10: icmp req=5 ttl=64 time=0.013 ms |  |  |    |
|  | 64 bytes from $10.14.5.10$ : icmp req=6 ttl=64 time=0.018 ms                                                           |  |  |    |
|  | 64 bytes from 10.14.5.10: icmp req=7 ttl=64 time=0.014 ms                                                              |  |  |    |
|  | 64 bytes from 10.14.5.10: icmp reg=8 ttl=64 time=0.013 ms                                                              |  |  |    |
|  | 64 bytes from 10.14.5.10: icmp req=9 ttl=64 time=0.017 ms                                                              |  |  |    |
|  | 64 bytes from 10.14.5.10: icmp req=10 ttl=64 time=0.014 ms                                                             |  |  |    |
|  | 64 bytes from 10.14.5.10: icmp req=11 ttl=64 time=0.012 ms                                                             |  |  |    |
|  | 64 bytes from 10.14.5.10: icmp req=12 ttl=64 time=0.025 ms                                                             |  |  |    |
|  | 64 bytes from 10.14.5.10: icmp req=13 ttl=64 time=0.013 ms                                                             |  |  |    |
|  | 64 bytes from 10.14.5.10: icmp req=14 ttl=64 time=0.015 ms                                                             |  |  |    |
|  | 64 bytes from $10.14.5.10$ : icmp req=15 ttl=64 time=0.015 ms                                                          |  |  |    |
|  | 64 bytes from 10.14.5.10: icmp reg=16 ttl=64 time=0.021 ms                                                             |  |  |    |
|  | $(64 \text{ bytes from } 10.14.5.10; i$ cmp req=17 ttl=64 time=0.013 ms                                                |  |  |    |
|  | 64 bytes from 10.14.5.10: icmp req=18 ttl=64 time=0.008 ms                                                             |  |  |    |
|  | 64 bytes from 10.14.5.10: icmp req=19 ttl=64 time=0.007 ms                                                             |  |  |    |
|  | 64 bytes from 10.14.5.10: icmp req=20 ttl=64 time=0.007 ms                                                             |  |  |    |
|  |                                                                                                    |  |  |    |
|  | Tabel 4.2 Transfer data pada server                                                                                    |  |  |    |
|  |                                                                                                    |  |  |    |

*Tabel 4.2 Transfer data pada server* 

| ev C: WINDOWS\system32\cmd.exe                                                                                                    | $ \sigma$ $\times$ |
|----------------------------------------------------------------------------------------------------|--------------------|
| Microsoft Windows XP [Version 5.1.2600]<br>(C) Copyright 1985-2001 Microsoft Corp.                                                                                                    | ٠                  |
| C:\Documents and Settings\OK>ping -t<br>IP address must be specified.                                                                                                    |                    |
| C:\Documents and Settings\OK>ping 10.14.5.8                                                                                                    |                    |
| Pinging 10.14.5.8 with 32 bytes of data:                                                                                                    |                    |
| Reply from 10.14.5.8: bytes=32 time <ims ttl="128&lt;br">Replý from 10.14.5.8: býtes=32 time&lt;1ms IIL=128<br/>Reply from 10.14.5.8: bytes=32 time&lt;1ms IIL=128<br/>Reply from 10.14.5.8: bytes=32 time&lt;1ms TTL=128</ims>                                 |                    |
| Ping statistics for 10.14.5.8:<br>Packets: Sent = 4, Received = 4, Lost = 0 (0% loss),<br>Approximate round trip times in milli-seconds:<br>Minimum = 0ms, Maximum = 0ms, Average = 0ms                                                                         |                    |
| C:\Documents and Settings\OK>ping 10.14.5.8                                                                                                    |                    |
| Pinging 10.14.5.8 with 32 bytes of data:                                                                                                    |                    |
| Reply from 10.14.5.8: bytes=32 time<1ms TTL=128<br>Reply from 10.14.5.8: bytes=32 time<1ms TTL=128<br>Reply from 10.14.5.8: bytes=32 time<1ms TTL=128<br>Replu from 10.14.5.8: butes=32 time<1ms TTL=128                                                        |                    |
| Ping statistics for 10.14.5.8:<br>Packets: Sent = 4, Received = 4, Lost = 0 $\langle 0 \times 1033 \rangle$ ,<br>- rackses: sens - rip times in milli-seconds:<br>Approximate round trip times in milli-seconds:<br>Minimum - Øms, Maximum - Øms, Average - Øms |                    |
| C:\Documents and Settings\OK>                                                                                                    |                    |
|                                                                                                    |                    |
|                                                                                                    |                    |

*Gambar 4.3. Tabel data yang di terima client*
Dalam percobaan A memakai standar kompresi codec H.264/AVC.

Standar kompresi H.264 efisiensi kompresinya lebih baik yakni kompresi video yang lebih berkualitas dan fleksibilitas yang lebih besar dalam melakukan kompresi, transmisi dan penyimpanan video. Kelebihan standar kompresi H.264 yaitu, Kualitas gambar yang lebih baik pada bitrate kompresi yang sama dan Kecepatan bit kompresi yang lebih rendah untuk kualitas gambar yang sama.

Pada percobaan 1 data yang dikirim oleh server dengan Ip 10.14.5.10 ke client sebesar 64 byte dengan waktu setiap perubahan pada gambar berkisar antara 0,025ms. Sementara data yang diterima oleh client dengan IP 10.14.5.8 yaitu sebesar 32 bite dengan perubahan gambar sebesar 1 ms. Jadi dalam streaming ini ada data yang hilang sebesar 32 byte

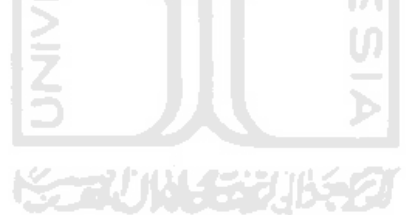

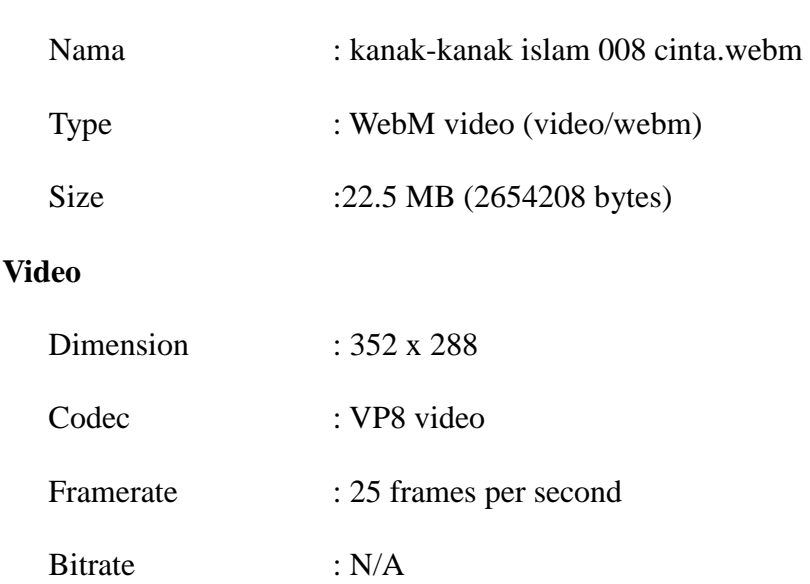

**B. Percobaan 2** 

## **Audio**

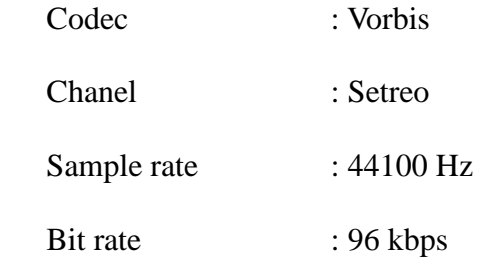

# **RIGHTING BOLD**  $\bullet$  $\hat{\cdot}$ ã ۱A **UMTUK SELAMA-NYA ALLAH TON THEREFT Housing**

## Berikut ini adalah gambar hasil dari streaming percobaan 2

*Gambar 4.2 Video percobaan 2* 

| So                | root@dpk-MS-7514: /home/dpk |                 |                |                |                 |
|-------------------|-----------------------------|-----------------|----------------|----------------|-----------------|
| 1.91Mb            | 3.81Mb                      | 5.72Mb          |                | 7.63Mb         | 9.54Mb          |
| dpk-MS-7514.local | $=$ 10.14.5.7               |                 | 0 <sub>b</sub> | 0 <sub>b</sub> | 33.0Kb          |
|                   | $\leq$                      |                 | 0 <sub>b</sub> | 0 <sub>b</sub> | 568b            |
| dpk-MS-7514.local | $=$ 10.14.5.8               |                 | 0 <sub>b</sub> | 0 <sub>b</sub> | 33.0Kb          |
|                   | $\leq$                      |                 | 0 <sub>b</sub> | 0b             | 560b            |
| dpk-MS-7514.local | $=$ 224.0.0.251             |                 | 0b             | 0 <sub>b</sub> | 55b             |
|                   | $\leq$                      |                 | 0b             | 0b             | 0 <sub>b</sub>  |
| 10.14.5.255       | $\Rightarrow$ 10.14.5.8     |                 | 0 <sub>b</sub> | 0b             | 0b              |
|                   | $\leq$<br>▶                 |                 | 0b             | 0b             | 46b             |
| 10.14.5.255       | $=$ 10.14.5.7               |                 | 0 <sub>b</sub> | 0 <sub>b</sub> | 0 <sub>b</sub>  |
|                   | <=                          |                 | 0b             | 0 <sub>b</sub> | 16 <sub>b</sub> |
|                   |                             |                 |                |                |                 |
|                   |                             |                 |                |                |                 |
|                   |                             |                 |                |                |                 |
| TX:<br>cumm:      | 7.96MB<br>peak:             | 495Kb<br>rates: | 0 <sub>b</sub> | 0 <sub>b</sub> | 66.0Kb          |
| RX:               | 117KB                       | 8.12Kb          | 0b             | 0b             | 1.16Kb          |
| TOTAL:            | 8.07MB                      | 503Kb           | 0 <sub>b</sub> | 0b             | 67.2Kb          |

*Tabel 4.4 Hasil Streaming percobaan 2* 

| · root@dpk-MS-7514: /home/dpk                                                                                             |  |
|----------------------------------------------------------------------------------------------------|--|
| グ<br>dpk@dpk-MS-7514:~\$ sudo su                                                                                          |  |
| [sudo] password for dpk:                                                                                                  |  |
| .root@dpk-MS-7514:/home/dpk# ping 10.14.5.10                                                                              |  |
| PING 10.14.5.10 (10.14.5.10) 56(84) bytes of data.                                                                        |  |
| 64 bytes from 10.14.5.10: icmp req=1 ttl=64 time=0.032 ms                                                                 |  |
| 64 bytes from $10.14.5.10$ : icmp req=2 ttl=64 time=0.022 ms<br>64 bytes from 10.14.5.10: icmp req=3 ttl=64 time=0.032 ms |  |
| 64 bytes from 10.14.5.10: icmp req=4 ttl=64 time=0.039 ms                                                                 |  |
| 64 bytes from 10.14.5.10: icmp req=5 ttl=64 time=0.041 ms                                                                 |  |
| .64 bytes from 10.14.5.10: icmp req=6 ttl=64 time=0.022 ms                                                                |  |
| 64 bytes from 10.14.5.10: icmp req=7 ttl=64 time=0.030 ms                                                                 |  |
| 64 bytes from 10.14.5.10: icmp req=8 ttl=64 time=0.034 ms                                                                 |  |
| 64 bytes from 10.14.5.10: icmp req=9 ttl=64 time=0.030 ms                                                                 |  |
| 64 bytes from 10.14.5.10: icmp req=10 ttl=64 time=0.032 ms                                                                |  |
| 64 bytes from 10.14.5.10: icmp req=11 ttl=64 time=0.019 ms                                                                |  |
| 64 bytes from 10.14.5.10: icmp req=12 ttl=64 time=0.029 ms                                                                |  |
| 64 bytes from 10.14.5.10: icmp req=13 ttl=64 time=0.039 ms                                                                |  |
| 64 bytes from 10.14.5.10: icmp req=14 ttl=64 time=0.041 ms                                                                |  |
| 64 bytes from 10.14.5.10: icmp_req=15 ttl=64 time=0.041 ms                                                                |  |
| $64$ bytes from 10.14.5.10: icmp req=16 ttl=64 time=0.038 ms                                                              |  |
| 64 bytes from 10.14.5.10: icmp req=17 ttl=64 time=0.027 ms                                                                |  |
| 64 bytes from 10.14.5.10: icmp req=18 ttl=64 time=0.039 ms<br>64 bytes from 10.14.5.10: icmp req=19 ttl=64 time=0.033 ms  |  |
|                                                                                                    |  |
|                                                                                                    |  |

 *Tabel 4.5 Data hasil streaming pada server* 

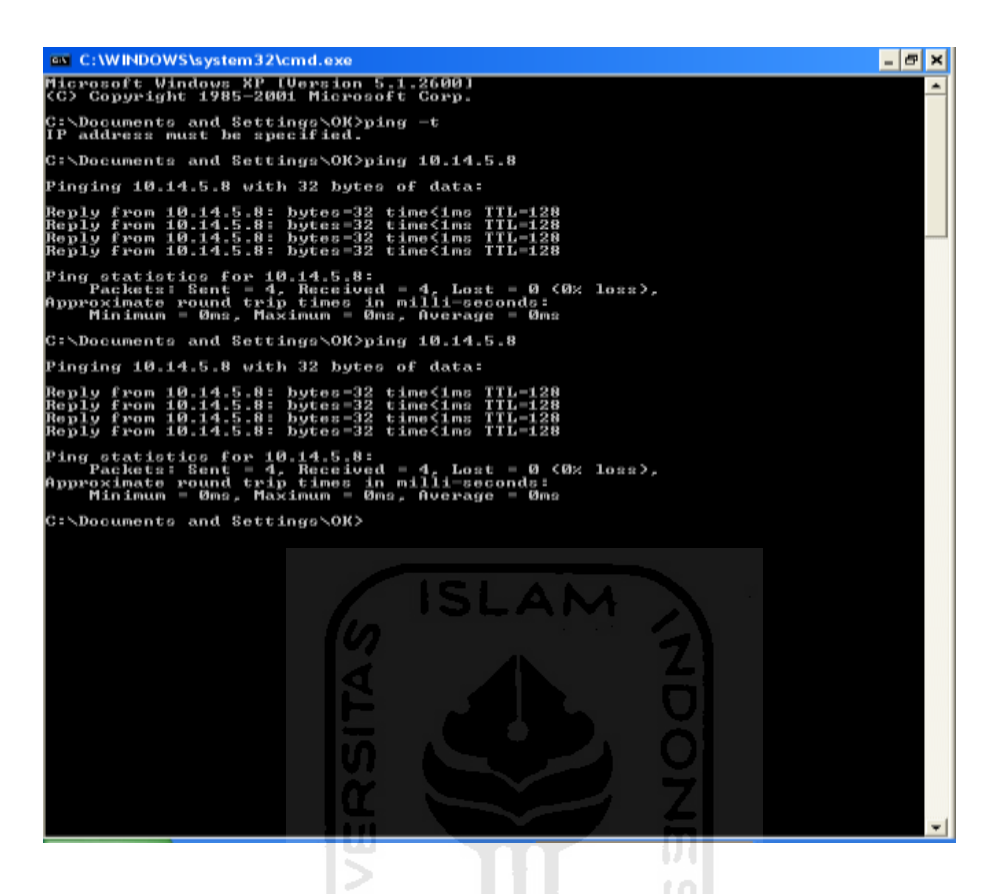

 *Tabel 4.4 Data hasil streaming yang diterima oleh client* 

Dalam percobaan B mengunakan codec video VP8, codec audio vorbis dengan file video 22,5 MB. Streaming menghasilkan gambar yang tidak jauh berbeda dengan gambar file video hasil dari download. WebM dibangun dari VP8. Codec baru ini merupakan kombinasi antara VP8 dengan format audio Ogg Vorbis yang juga berbasis open source. Kelebihan WebM, yaitu format video berkualitas tinggi, untuk memutar video dengan format WebM tidak terlalu dibutuhkan komputer dengan spec tinggi. Pada percobaan 2 data yang dikirim oleh server dengan Ip 10.14.5.10 ke client sebesar 64 byte dengan waktu setiap perubahan pada gambar berkisar antara 0,032 ms.

Sementara data yang diterima oleh client dengan IP 10.14.5.8 yaitu sebesar 32 bite dengan perubahan gambar sebesar 1 ms. Jadi dalam streaming ini ada data yang hilang sebesar 32 byte

## **C. Percobaan 3**

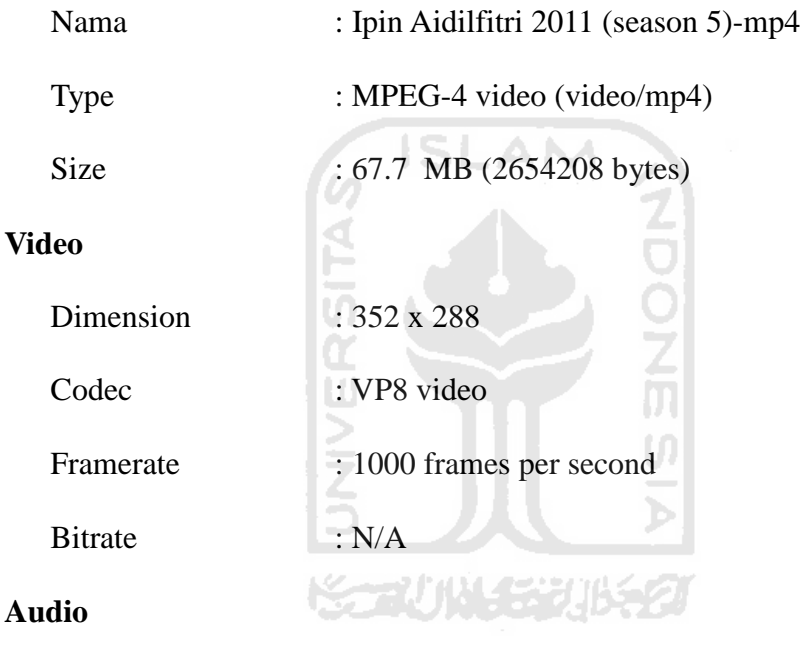

## **Audio**

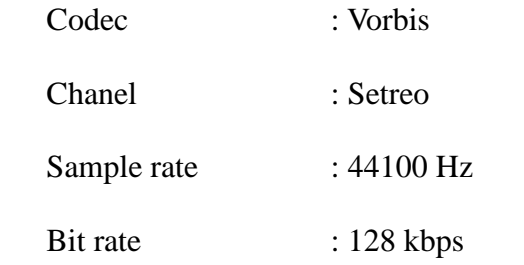

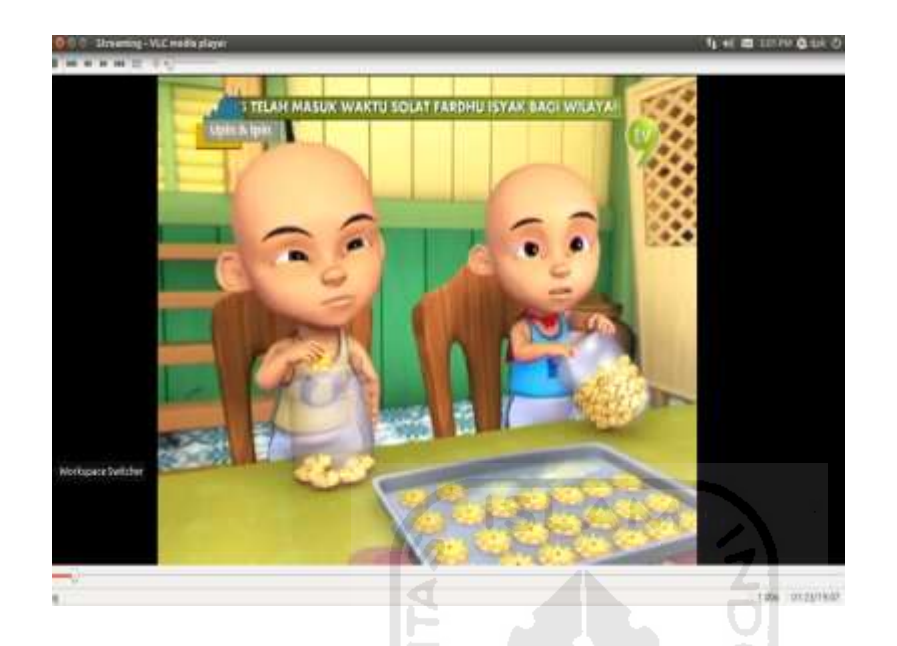

Berikut ini adalah gambar hasil streaming percobaan 3

*Gambar 4.3 Video percobaan 3* 

|                                         |                                     | IJ                         |                            |        |                                    |                                    |                                    |
|-----------------------------------------|-------------------------------------|----------------------------|----------------------------|--------|------------------------------------|------------------------------------|------------------------------------|
| 00                                      | root@dpk-MS-7514: /home/dpk         |                            |                            |        |                                    |                                    |                                    |
|                                         | 1.91Mb                              | 3.81Mb                     |                            | 5.72Mb |                                    | 7.63Mb                             | 9.54Mb                             |
| dpk-MS-7514.local<br>dpk-MS-7514. local | $\leq$<br>$\Rightarrow$<br>$\leq$   | $=$ 10.14.5.7<br>10.14.5.8 |                            |        | 787Kb<br>10.0Kb<br>717Kb<br>9.69Kb | 631Kb<br>8.47Kb<br>629Kb<br>8.75Kb | 658Kb<br>8.81Kb<br>660Kb<br>8.99Kb |
|                                         |                                     |                            |                            |        |                                    |                                    |                                    |
|                                         |                                     |                            |                            |        |                                    |                                    |                                    |
| Ķ                                       |                                     |                            |                            |        |                                    |                                    |                                    |
| TX:<br>RX:<br>TOTAL:                    | 87.7MB<br>cumm:<br>1.20MB<br>88.9MB | peak:                      | 1.60Mb<br>22.5Kb<br>1.62Mb | rates: | 1.47Mb<br>19.7Kb<br>1.49Mb         | 1.23Mb<br>17.2Kb<br>1.25Mb         | 1.29Mb<br>17.8Kb<br>1.30Mb         |

*Tabel 4.7 Tabel hasil streaming pada server* 

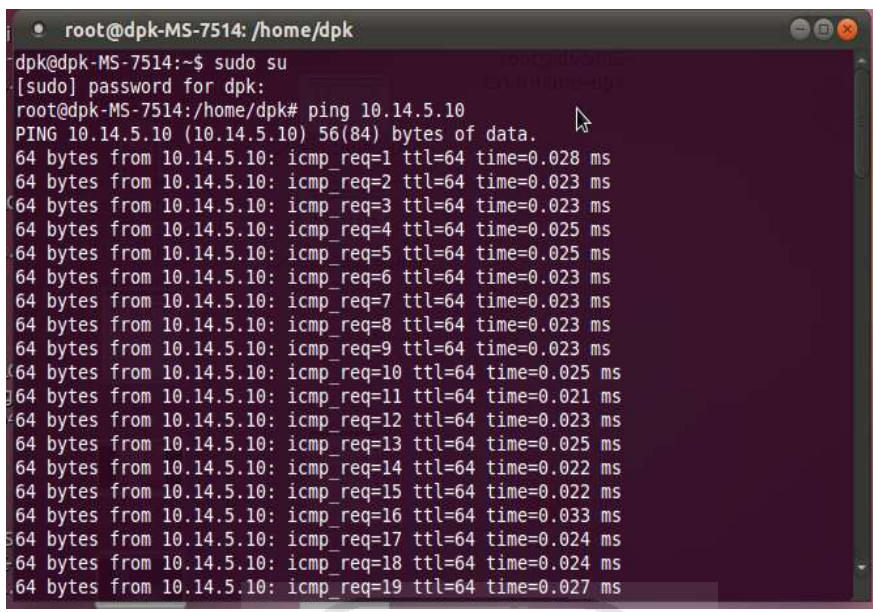

ISLAM

 *Tabel 4.8 Data hasil streaming pada server* 

 $\overline{0}$ 

| ET C:\WINDOWS\system32\cmd.exe                                                                                                    |
|----------------------------------------------------------------------------------------------------|
| Microsoft Windows XP [Version 5.1.2600]<br>(C) Copyright 1985-2001 Microsoft Corp.                                                                                                    |
| C:\Documents and Settings\OK>oing 10.14.5.8<br>oing' is not recognized as an internal or external connand,<br>operable program or batch file.                                                            |
| C:\Documents and Settings\OK>ping 10.14.5.8                                                                                                    |
| Pinging 10.14.5.8 with 32 bytes of data:                                                                                                    |
| Reply fron 10.14.5.8: bytes=32 time<1ms TTL=128<br>Reply from 10.14.5.8: bytes=32 time<1ms TTL=128<br>Reply fron 10.14.5.8: bytes=32 time<1ms IIL=128<br>Reply fron 10.14.5.8: hytes=32 time<1ms IIL=128 |
| Ping statistics for 10.14.5.8:<br>Packets: Sent = 4, Received = 4, Lost = 0 $(0x \text{ loss})$ ,<br>Approxinate round trip times in milli-seconds:<br>Mininun = 0ns, Maximum = 0ns, Average = 0ns       |
| C:\Documents and Settings\OK>                                                                                                    |
|                                                                                                    |

 *Tabel 4.9 Data hasil streaming yang diterima oleh client* 

Percobaan C dengan ukuran file video 67,7 Mb dengan codec video VP8.

Dalam melakukan proses streaming antara video server dengan clent ada perbedaan waktu/ delay, sementara proses streaming nya agak lambat dikareanakan frame rate maupun bit rate yang besar sehingga berpengaruh terhadap hasil dari streamingnya. Data streaming yang dikirim oleh server dengan IP 10.14.5.10 ke client dengan IP 10.14.5.8 yaitu sebesar 64 byte dengan kisaran waktu delay 0.028 ms. Sementara data yang diterima oleh client sebesar 32 byte dengan delay waktu file video 1 ms, maka data setelah sampai ke client ada pengurangan sebesar 32 byte.

#### **4.2 Pembahasan**

#### **Standarisasi kompresi video H.264/AVC**

Standar H.264/AVC pertama kali diterbitkan pada Mei tahun 2003 dan dibangun berdasarkan pada konsep awal standar seperti MPEG-2 dan MPEG-4 Visual. H.264 menawarkan efisiensi kompresi yang lebih baik yakni kompresi video yang lebih berkualitas dan fleksibilitas yang lebih besar dalam melakukan kompresi, transmisi dan penyimpanan video. Video encoder pada H.264 dapat melakukan prediksi, transform dan proses encoding untuk menghasilkan kompresi bitstream H.264. Sedangkan video decoder H.264 dapat melakukan proses decoding secara lengkap, inverse transform dan rekonstruksi untuk memnghasilkan sebuah urutan video yang telah diencode. Dibandingkan dengan standar seperti MPEG-2 dan MPEG-4 Visual.

Standart kompresi H.264 memiliki kelebihan antara lain:

l iv

- Kualitas gambar yang lebih baik pada bitrate kompresi yang sama
- Kecepatan bit kompresi yang lebih rendah untuk kualitas gambar yang sama.

Standar H.264 menawarkan fleksibilitas yang lebih besar dari segi kompresi dan transmisi. Sebuah encoder H.264 dapat memilih dari berbagai jenis alat kompresi, sehingga cocok untuk aplikasi mulai dari bitrate rendah hingga transmisi HDTV ke konsumen televisi.

|                             | H.261                                | H.263                                  | H.264                   | MPEG-1                        | MPEG-2                                 | $MPEC-4$                |
|-----------------------------|--------------------------------------|----------------------------------------|-------------------------|-------------------------------|----------------------------------------|-------------------------|
| Format                      | CIF OCIF<br>29.97 fps<br>(maxx)      | Fleksibel<br>(pada<br>umumnya<br>OCIF) | Fleksibel               | SIF 30 fps                    | Fleksibel                              | Fleksibel               |
| <b>Bit Rate</b><br>Kompresi | px64kbps<br>$p=1,2,,30$              | $<$ 28.8kbps                           | Fleksibel               | 1.5 Mbps                      | $>2$ Mbps                              | Fleksibel               |
| Aplikasi                    | Videophone/<br>Videoconfer<br>encing | Videophone                             | Multimedia<br>Web Video | Video<br>Cassette<br>Recorder | Berbagai<br>macam<br>aplikasi<br>video | Multimedia<br>Web Video |
| Transport                   | N-ISDN                               | Kabel<br>Telpon dan<br><b>Wireless</b> | Berbagai<br>macam media | ADSL                          | DVD dan<br>Digital TV<br>Boradcast     | Berbagai<br>macam media |

Tabel 10 *Perbandingan standar kompresi video*

#### **Codec VP8**

Video codec VP8 memberikan video berkualitas tinggi dan efisien serta mampu beradaptasi dengan berbagai perangkat. VP8 yang sangat efisien penggunaan bandwidth dan persyaratan penyimpanan yang lebih rendah.Codec baru ini merupakan kombinasi antara VP8 dengan format audio Ogg Vorbis yang juga berbasis open source. Kombinasi tersebut bebas digunakan tanpa royalti. Format WebM juga didukung oleh para pembuat browser Mozilla dan Opera. Kelebihan WebM, disamping gratis digunakan oleh para pengembang, juga mendukung format video berkualitas tinggi, untuk memutar video dengan format WebM tidak terlalu dibutuhkan komputer dengan spec tinggi dan didukung oleh banyak penyedia kontent video seperti Youtube dll. WebM hadir di tengah persaingan format video web. Ada beberapa pesaing format ini seperti H.264 dan Flash. Bedanya keduanya bukan format berbasis open source.

#### **Bandwidth**

 Dalam perancangan teknologi *streaming*, *bandwidth* merupakan suatu yang harus diperhitungkan agar dapat memenuhi kebutuhan yang dapat digunakan menjadi parameter untuk menghitung jumlah peralatan yang di butuhkan dalam suatu jaringan. Kebutuhan *bandwidth* akan sangat tergantung pada pemilihan *codec* yang digunakan agar proses *streaming*  berjalan lancar sehingga pengguna dapat menerima informasi tanpa ada gangguan.

*Bandwidth* adalah suatu ukuran dari banyaknya informasi yang dapat mengalir dari suatu tempat ke tempat lain dalam suatu waktu tertentu. *Bandwidth* dapat dipakai untuk mengukur baik aliran data analog mapun aliran data digital. Satuan yang dipakai untuk *bandwidth* adalah bits per second atau sering disingkat bps. Penggunaan *bandwidth* untuk multiuser dalam sebuah lingkungan institusi akan dipengaruhi banyak faktor: karakteristik situs yang diakses, jumlah user, delay (jeda) transmisi, dan *bandwidth* tersedia.<br>Dealay

#### **Dealay**

*Delay* adalah jarak waktu yang terjadi antar kedatangan tiap paket. Pengukuran ini bertujuan untuk mengetahui besarnya *delay* pada setiap kondisi sistem*.* Pada *Router* dan jaringan IP memiliki karakteristik khusus yang menyulitkan pengontrolan. Paket IP yang datang diperlakukan sama dan dilayani sesuai dengan urutan kedatangan. Ukuran paket IP sendiri bervariasi, sehingga *delay* dan variasi *delay* di jaringan menjadi besar dan tidak menentu. *Delay* dan variasi *delay* ini dapat berakibat buruk bagi kualitas video. Hal ini terjadi karena informasi video memiliki karakteristik *timing*. Agar jaringan IP ini dapat digunakan untuk menangani paket video, maka baik *delay* maupun variasinya harus dapat dikontrol dan ditekan serendah mungkin. Besarnya *delay* maksimum yang direkomendasikan oleh ITU-T untuk aplikasi video adalah 150 ms,

sedangkan *delay* maksimum dengan kualitas video yang masih dapat diterima pengguna adalah 250 ms.

#### **Jitter**

*Jitter* adalah variasi waktu kedatangan paket. *Jitter* dapat diukur dari waktu antara paket yang diterima sekarang dengan paket yang diterima sebelumnya. *Jitter* diakibatkan oleh lintasan tempuh yang berbeda-beda antar paket, variasi-variasi dalam panjang antrian, waktu pengolahan data, dan waktu penghimpunan ulang paket-paket di akhir perjalanan *jitter*. Secara umum *jitter* merupakan masalah *slow speed links*. Dalam layanan *streaming* multimedia, nilai *jitter* yang kecil dan cenderung stabil sangat dibutuhkan. Karena hal ini akan memberikan laju kedatangan paket yang bersifat kontinu, sehingga paket-paket yang datang ke dalam *buffer* tidak berlebih atau tidak kurang. Cisco menetapkan bahwa *jitter* untuk komunikasi *real-time* tidak boleh melebihi 30 ms.

#### **BAB V**

#### **PENUTUP**

#### **KESIMPULAN**

:

 Setelah melakukan berbagai percobaan dan penelitian dari Tugas Akhir dengan judul aplikasi VLC untuk Video Streaming Dengan Menggunakan Jaringan Lokal maka dapat diambil beberapa kesimpulan yaitu

**ISLAM** 

- 1. Beberapa faktor yang mempengaruhi proses video streaming antara lain adalah : proses kompresi video, bit rate video, dan bandwidt koneksi jaringan.
- 2. Parameter untuk melihat proses video streaming adalah : penggunaan bandwidth saat streaming, delay streaming, dan hasil output video **KAUNGRUKA** streaming.
- 3. Jika video yang akan distreamingkan mengalami proses kompresi video maka penggunaan bandwidth jaringan akan lebih kecil dan delay streaming juga akan lebih kecil.
- 4. Jika bit rate video diperbesar maka pengguanaan bandwidth pada jaringan akan lebih besar dan delay streaming juga akan lebih besar, dan jika kapasitas bandwidth jaringan untuk streaming diperkecil maka hasil output video streaming akan jelek /patah-patah.

### **SARAN**

- 1. Untuk hasil video streaming lebih optimal sebaiknya gunakan jaringan adaptif, yaitu dengan menyesuaikan kebutuhan *bandwidth* yang ada pada user.
- 2. Hasil streaming dapat digunakan kesemua versi vlc yang lain dan dapat dibuka di browser apa saja.
- 3. Untuk keamanan video streaming maka di perlukan enskripsi data.
- 4. Video streaming dapat dikembangkan menggunakan IPTV dengan jaringan internet yang bisa di akses dari jarak jauh dengan IP Address

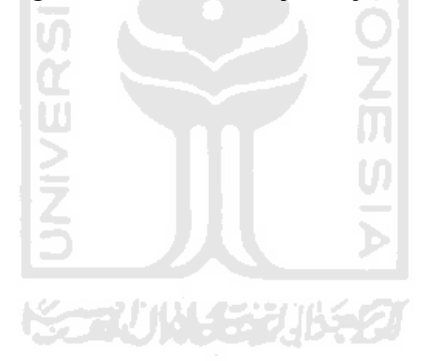